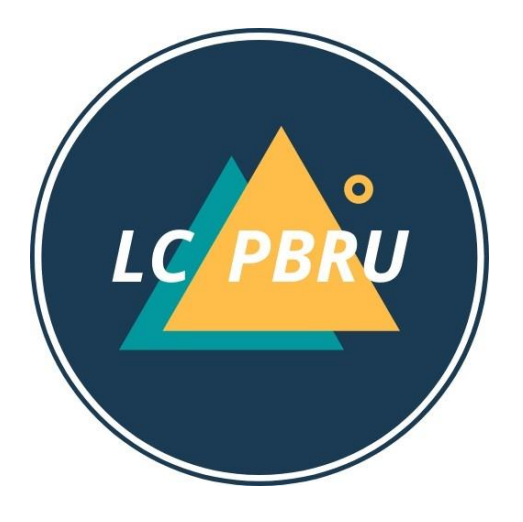

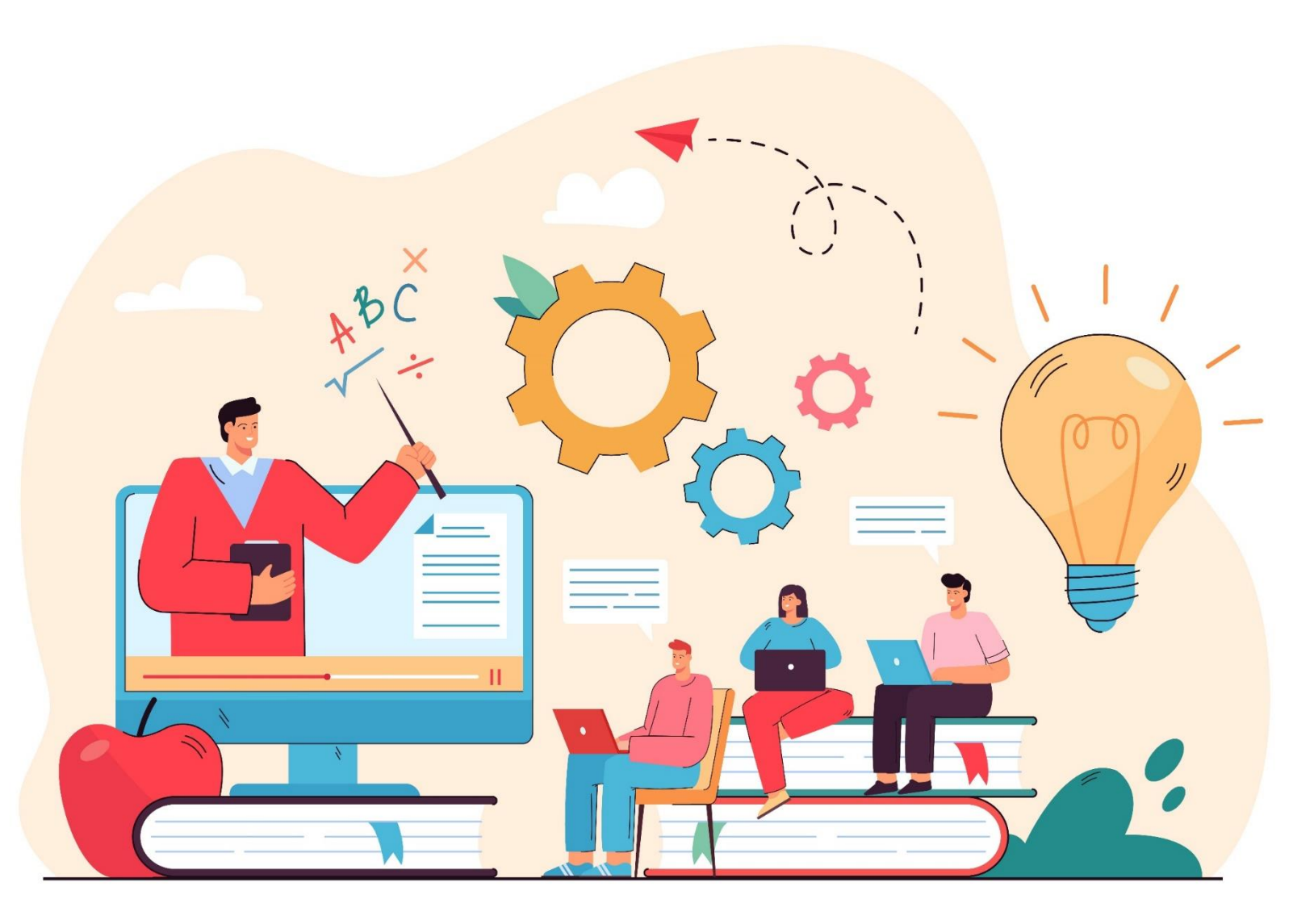

# **ขั้นตอนการสอบวัดระดับความรู้ภาษาอังกฤษ**

# **เข้าไปยังเว็บไซต์ https://lms.pbru.ac.th**

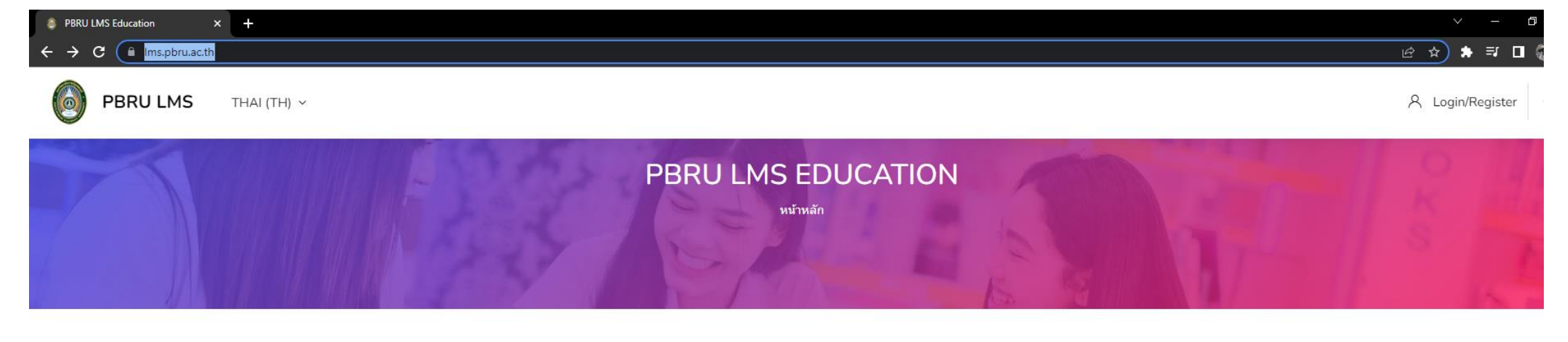

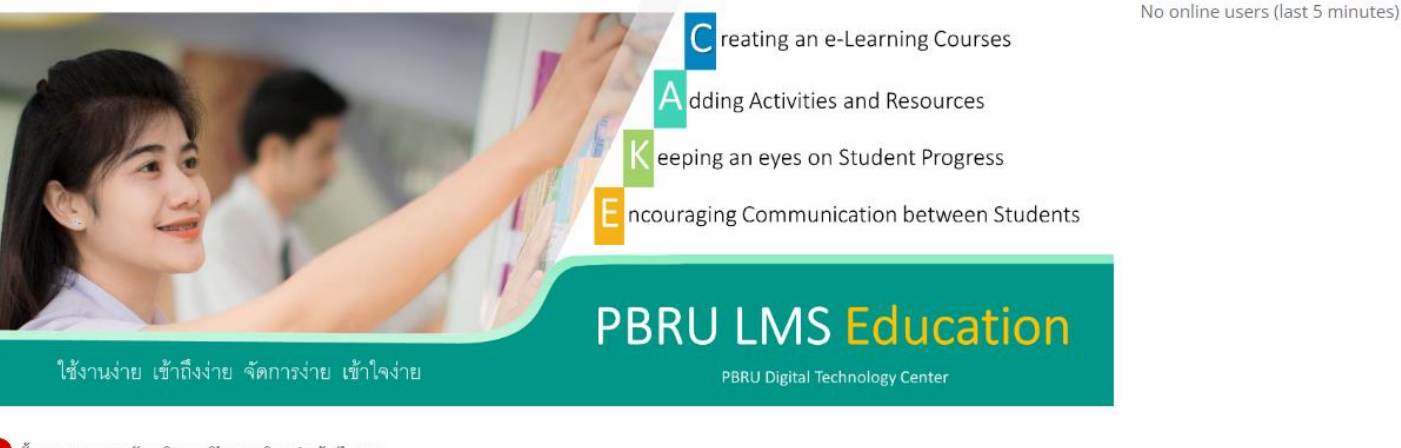

ึขั้นตอนการขอรับบริการเปิดรายวิชา/แจ้งปัญหา

Processing of PBRU LMS Education

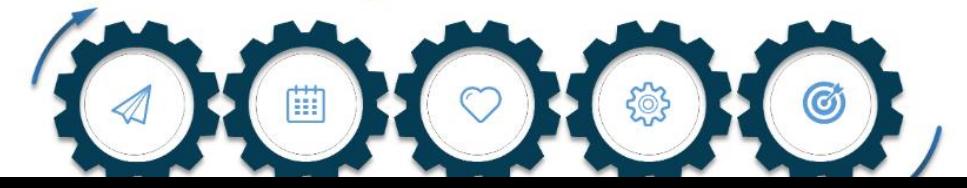

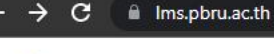

PBRU LMS THAI (TH)  $\sim$ 

 $+$ 

สารสนเทศ

A Login/Register

2 ☆ ★ ヨ 口 感 :

 $\Box$ 

Q

 $\times$ 

รายวชาทเปตสอนในคณะเทคโนโลย

รายวิชาที่เปิดสอนของคณะ วิศวกรรมศาสตร์และเทคโนโลยี อดสาหกรรม

ุ 74 ประเภทของรายวิชา

ุี⊣ิ 106 ประเภทของรายวิชา

หลักสุดรฝึกอบรมระยะสั้น ศูนย์เทคโนโลยี ดิจิทัล สำหรับนักศึกษาและบดลากรของ มหาวิทยาลัย

□ 6 ประเภทของรายวิชา

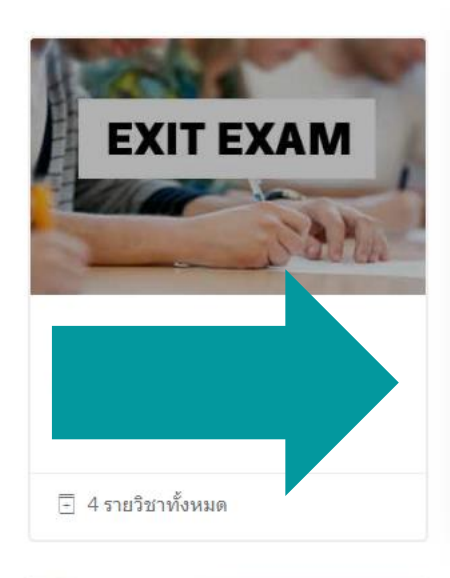

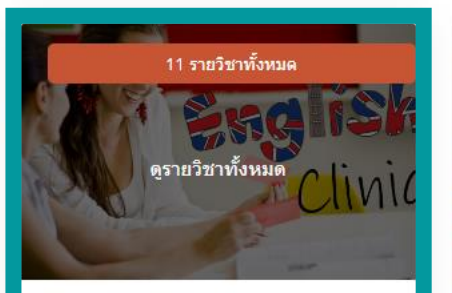

แก้ไขแล้ว 21 April 2021 English Clinic (11)

∂ 11 รายวิชาทั้งหมด

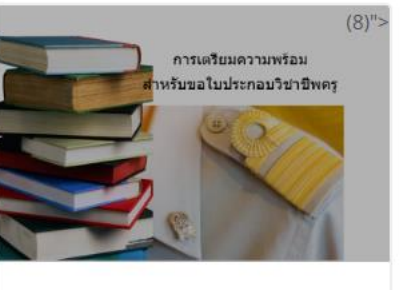

# เลือก "English Clinic"

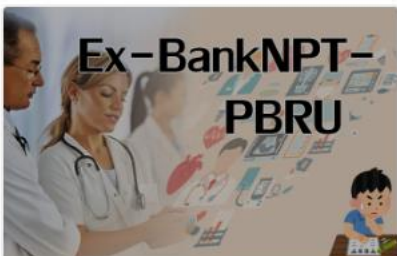

แก่ไขแล้ว 7 April 2021 Ex-BankNPT-PBRU (3)

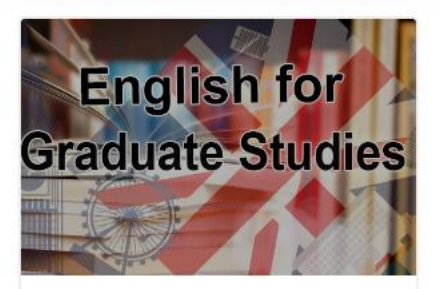

แก้ไขแล้ว 29 May 2021 **English for Graduate Studies** 

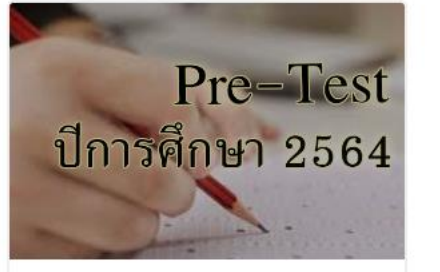

แก่ไขแล้ว 5 June 2021 Pre-test ปีการศึกษา 2564 (3)

# **เลือก "แบบทดสอบวัดระดับความรู้ภาษาอังกฤษ"**

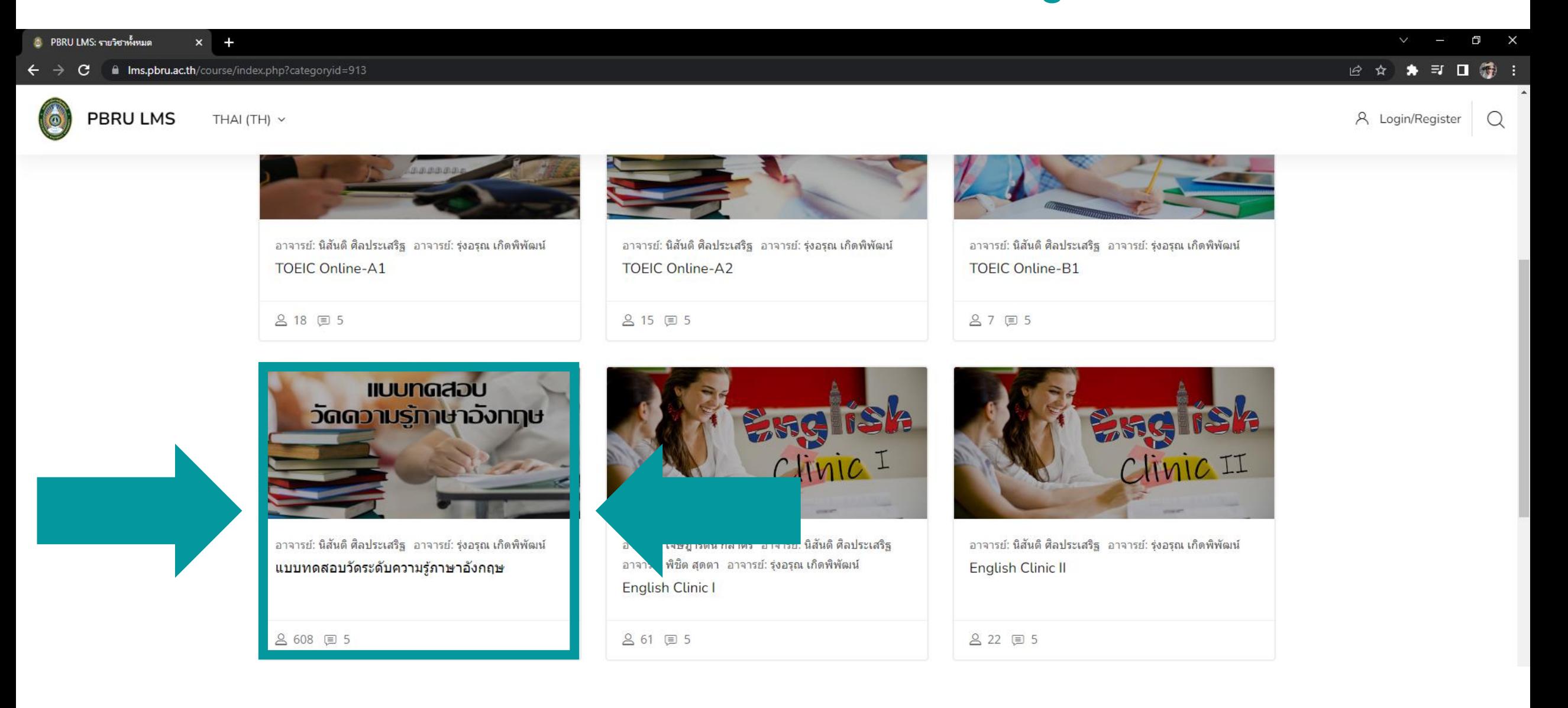

 $\Box$  $\mathsf{X}$ 

PBRU LMS EDUCATION

# กรอก Username และ Password

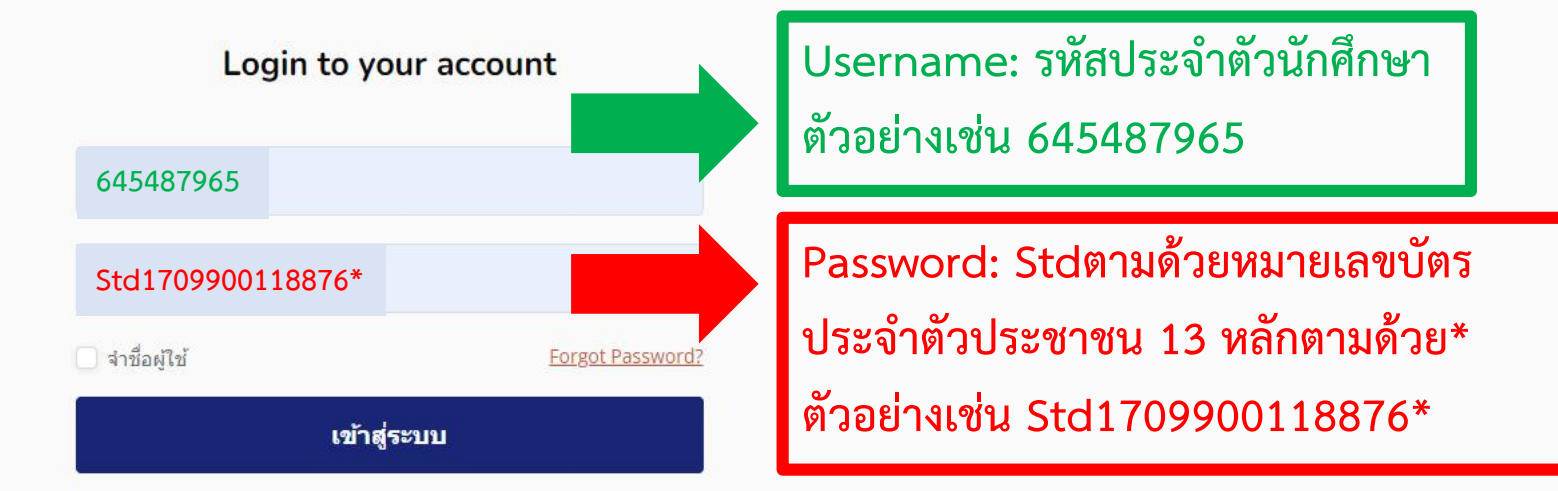

เว็บบราวเซอร์ที่คุณใช้ต้องอนุญาตให้รับ cookies  $\, \Theta \,$ 

ิบุคคลทั่วไปสามารถเข้าชมได้เฉพาะรายวิชาที่มี สัญลักษณ์หน้าคนติดอยู่ นั่น ้คือ อนญาตให้บุคคลทั่วไปเข้าศึกษาได้ นอกนั้น สำหรับท่านที่เป็นสมาชิก เท่านั้น

่เข้าสู่ระบบในฐานะบุคคลทั่วไป

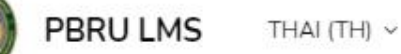

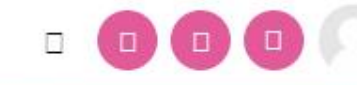

# **ในช่อง Enrolment key พิมพ์** lctest64 **และกดปุ่ม Enrol me**

**Enrolment options** 

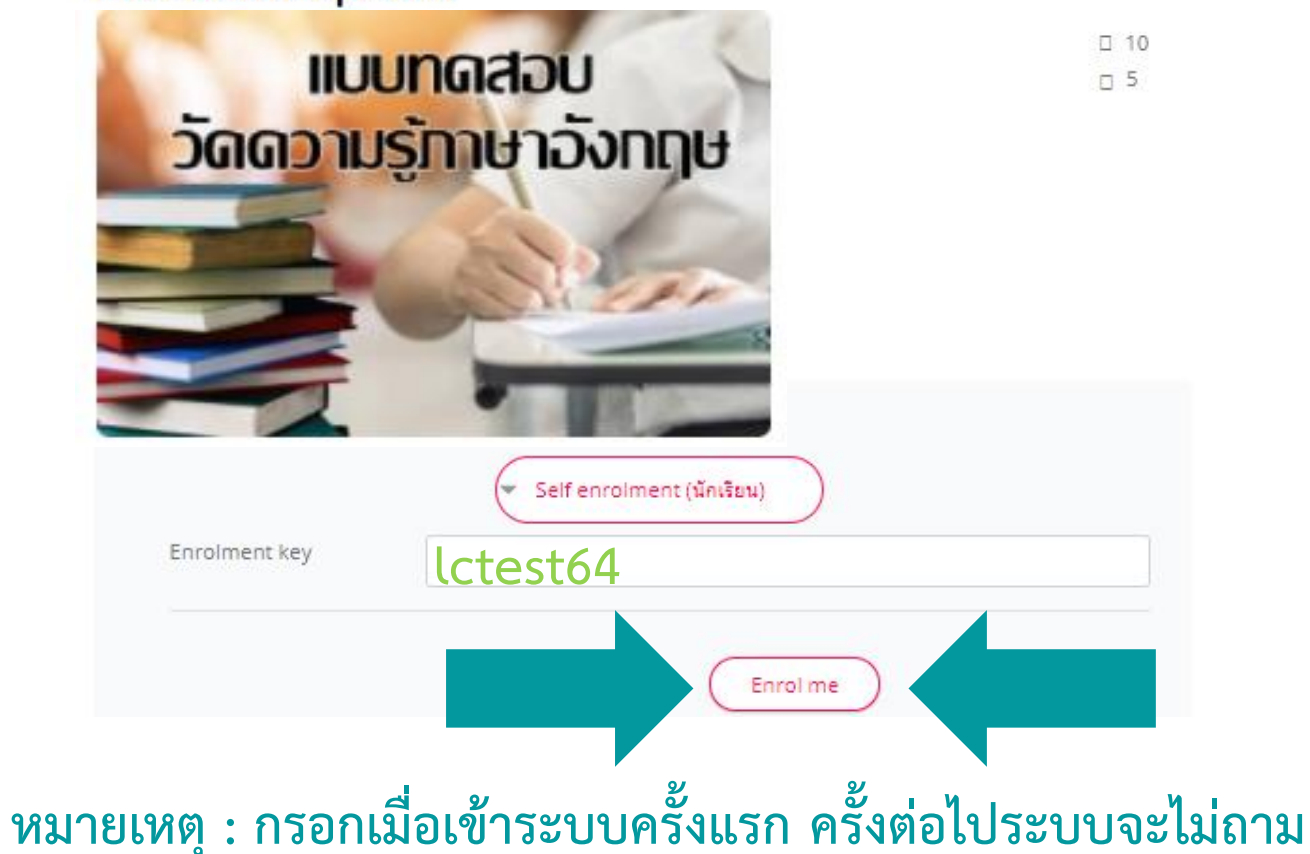

PBRU

# **ค าอธิบาย แบบทดสอบวัดความรู้ภาษาอังกฤษ มี 2 ส่วน 100 ข้อ ประกอบด้วย Listening Part 50 ข้อ Reading Part 50 ข้อ**

**นักศึกษามีเวลา 1 ชั่วโมง เมื่อครบระยะเวลาที่ก าหนด ระบบจะหยุดการสอบโดยอัตโนมัติ**

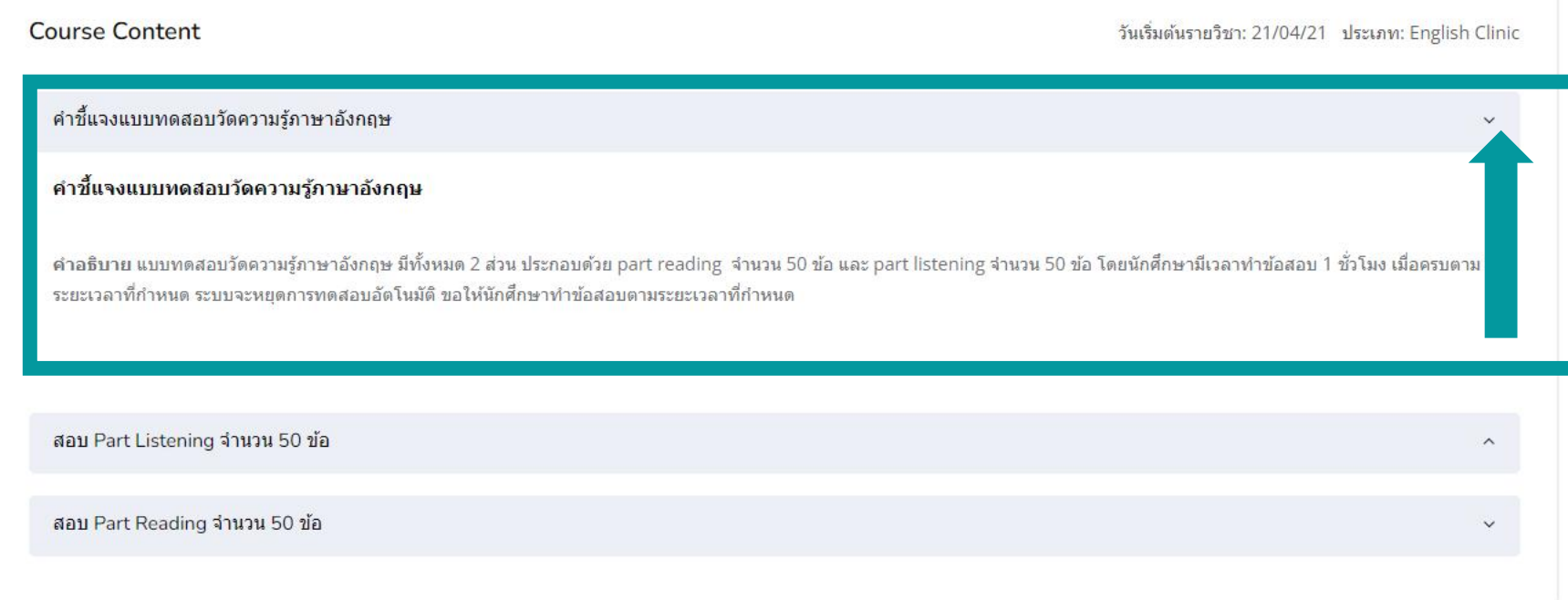

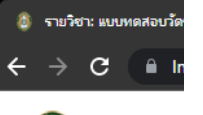

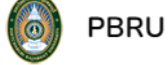

**แบบทดสอบวัดความรู้ภาษาอังกฤษ Listening Part จ านวน 50 ข้อ แบ่งออกเป็น Part 1-4 แต่ละ Part จะมีระยะเวลาที่ก าหนดในการท าข้อสอบ ซึ่งระบบจะหยุดการสอบโดยอัตโนมัติทันทีเมื่อเวลาหมด**

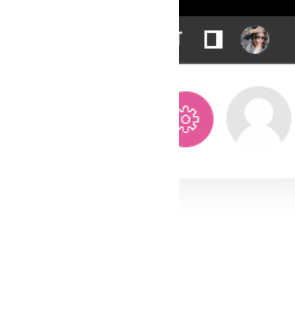

 $\blacksquare$ 

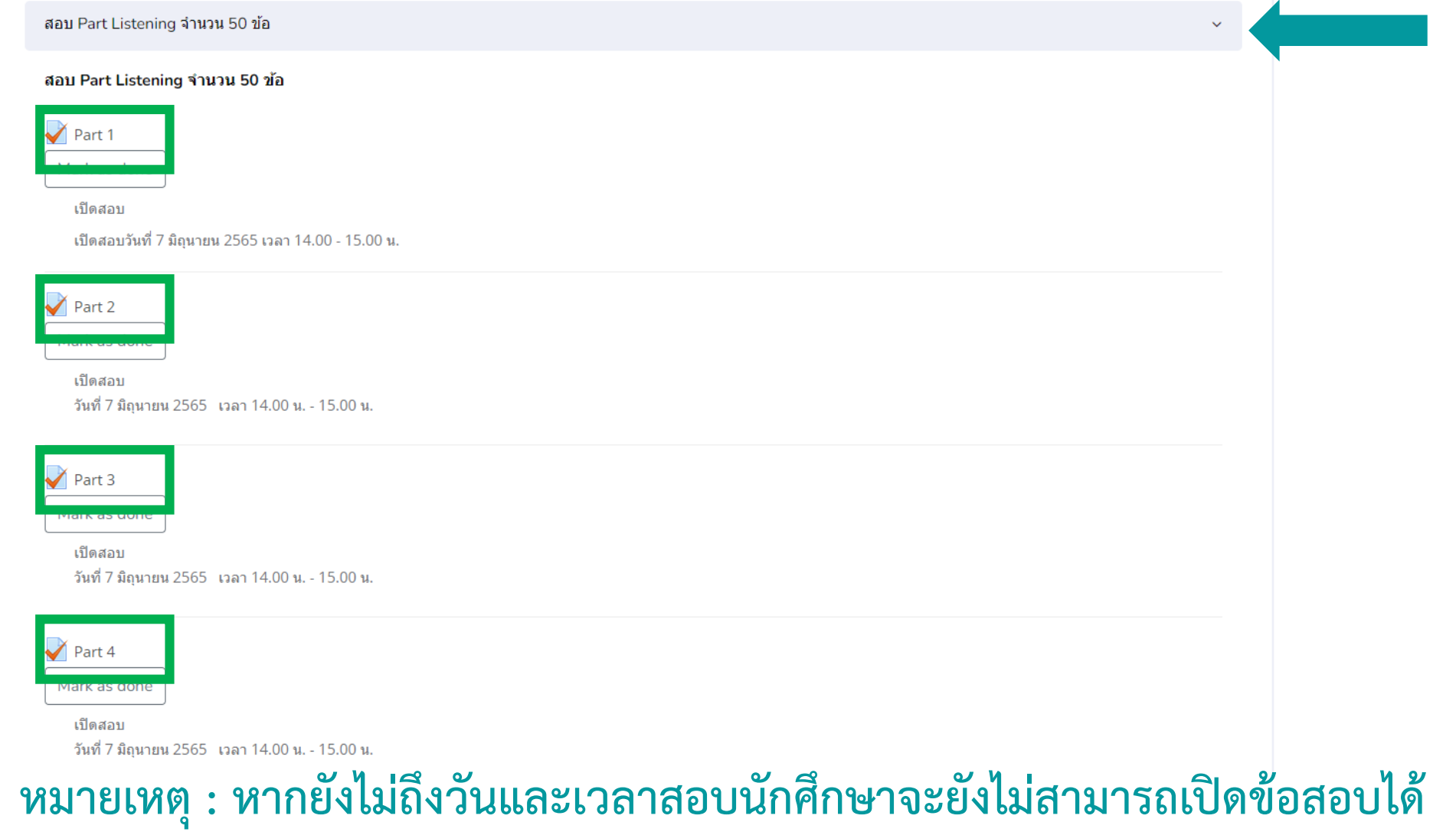

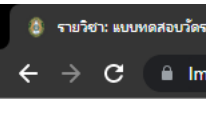

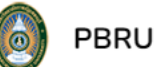

# **แบบทดสอบวัดความรู้ภาษาอังกฤษ Reading Part จ านวน 50 ข้อ แบ่งออกเป็น Part 5-7 แต่ละ Part จะมีระยะเวลาที่ก าหนดในการท าข้อสอบ ซึ่งระบบจะหยุดการสอบโดยอัตโนมัติทันทีเมื่อเวลาหมด**

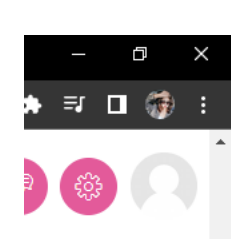

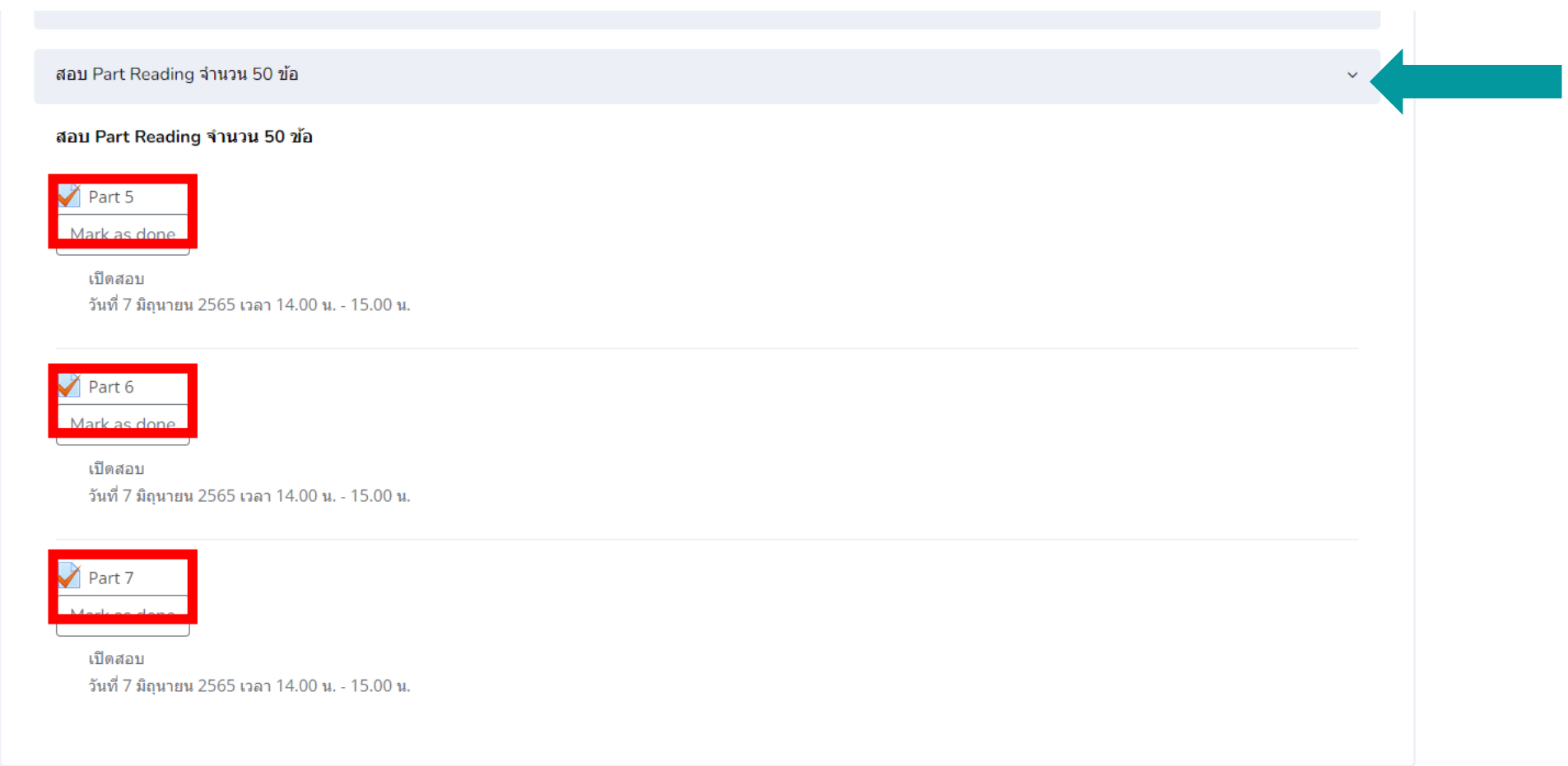

# **หมายเหตุ : หากยังไม่ถึงวันและเวลาสอบนักศึกษาจะยังไม่สามารถเปิดข้อสอบได้**

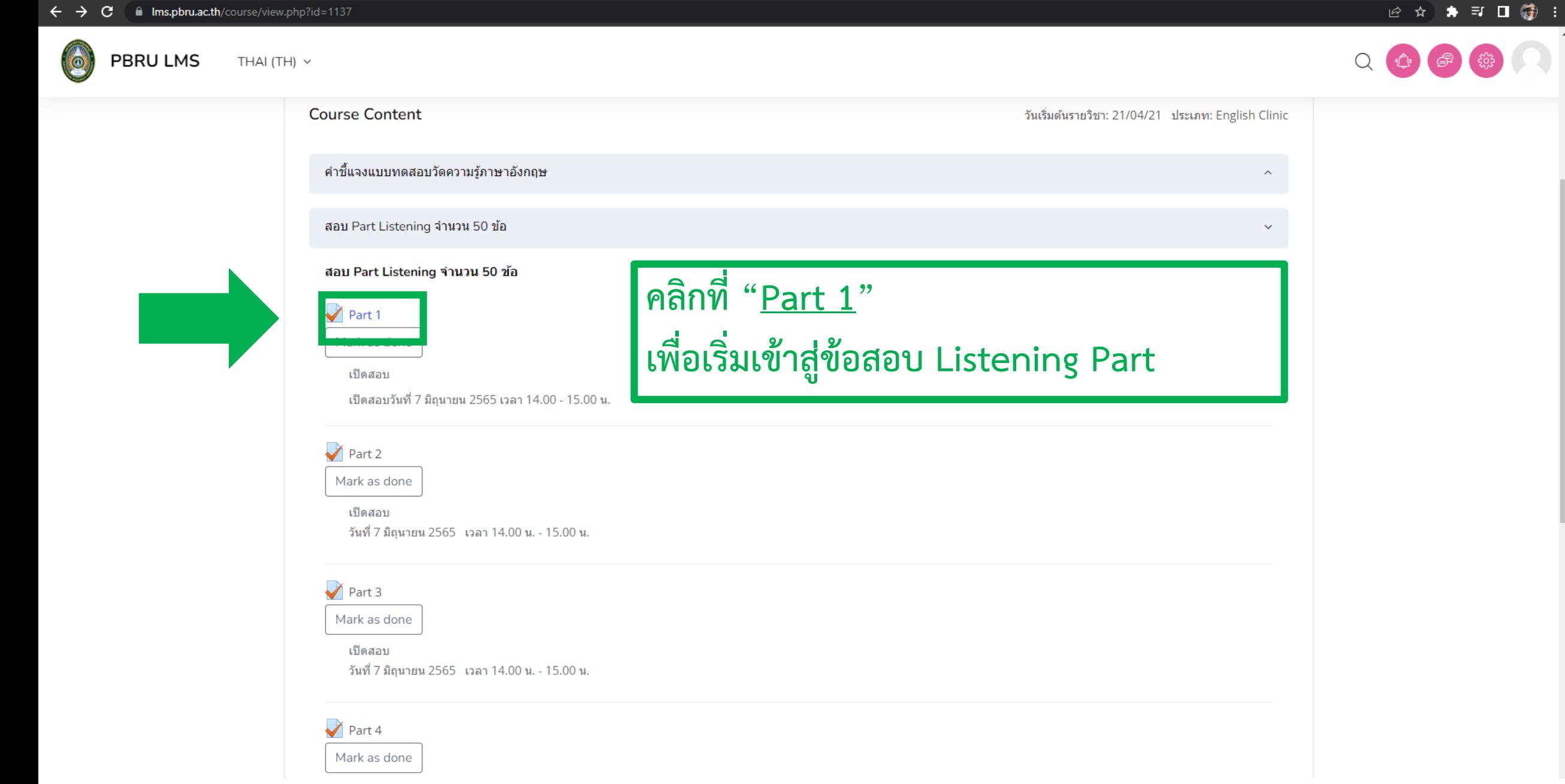

 $\Box$   $\quad$   $\times$ 

THAI (TH)  $\sim$ 

 $\Box$   $\times$ 

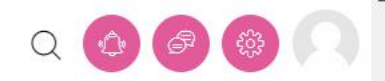

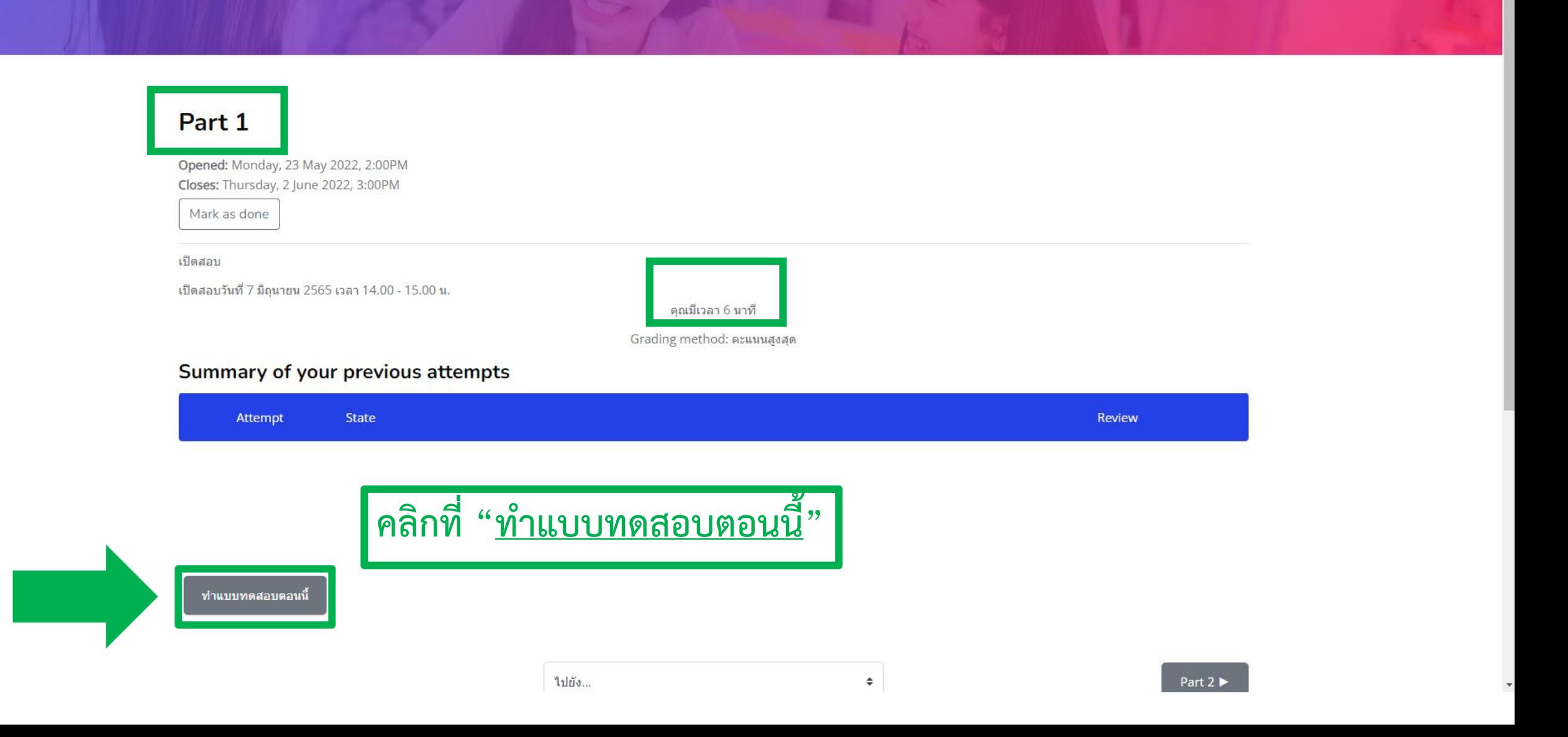

6

PBRU LMS THAI (TH)  $\times$   $\begin{array}{ccccccccccccc} \vee & & - & & \Box & \Box & \times \end{array}$ 

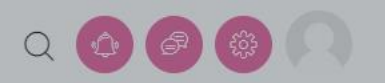

# Part 1

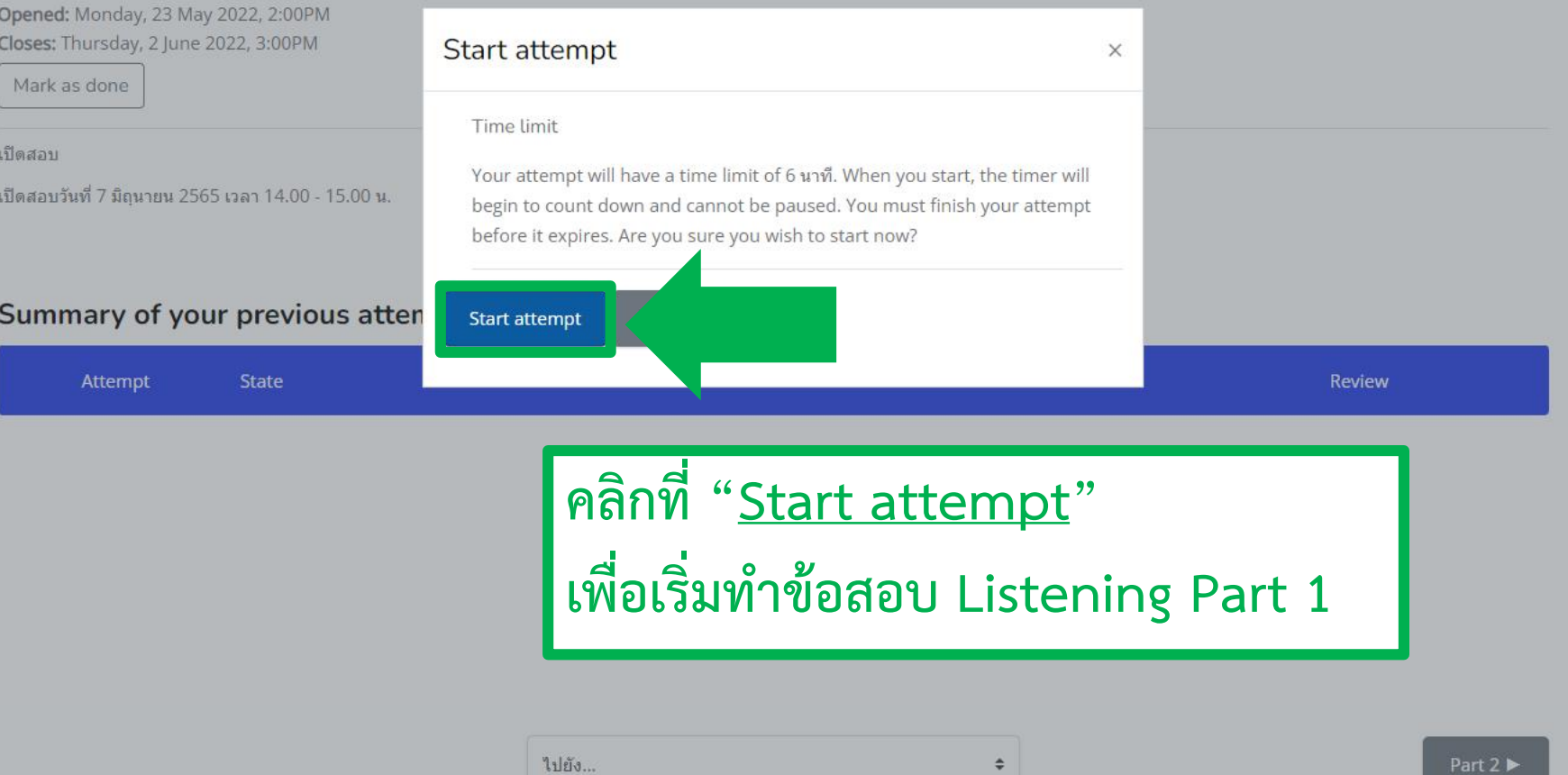

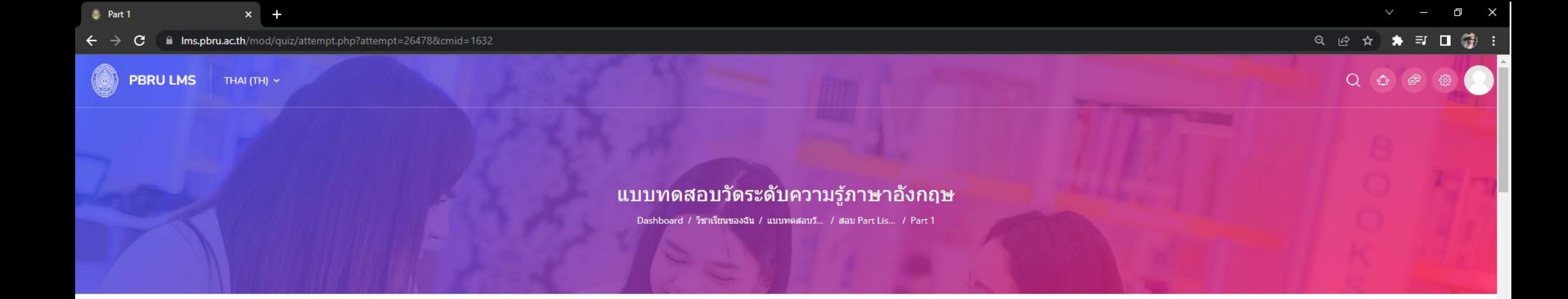

## Direction: Please choose the correct answer.

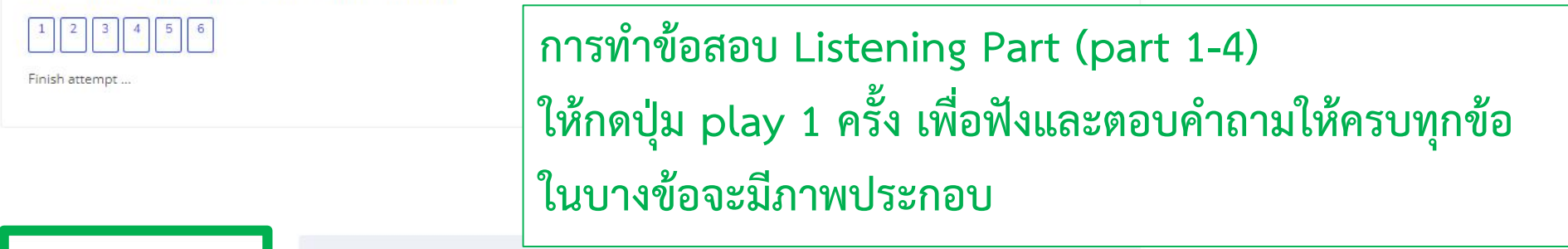

คำถาม $1$ Not yet answered Marked out of 1.00 ่⊮ ปักธงคำถาม

Part 1 ให้นักศึกษากดปุ่ม play เพื่อฟังและตอบคำถาม

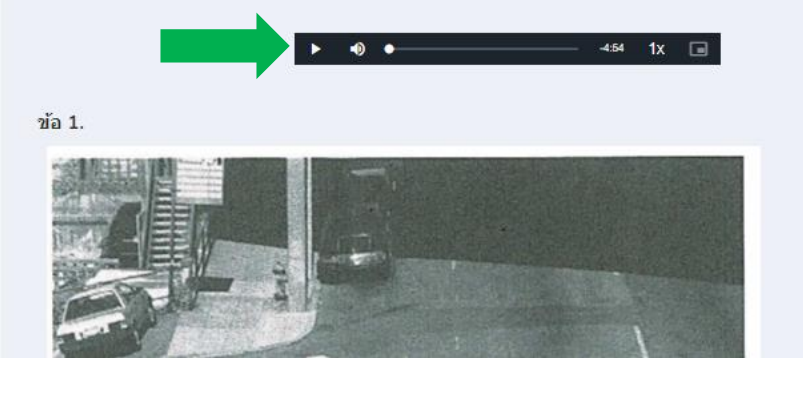

 $x +$ 

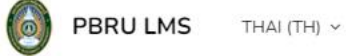

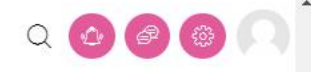

 $\lor \qquad \qquad \Box \qquad \Box \qquad \times$ 

คำถาม 6 Not yet answered Marked out of 1.00 ุ่ ⊳ ปักธงศำถาม

ข้อ 6.

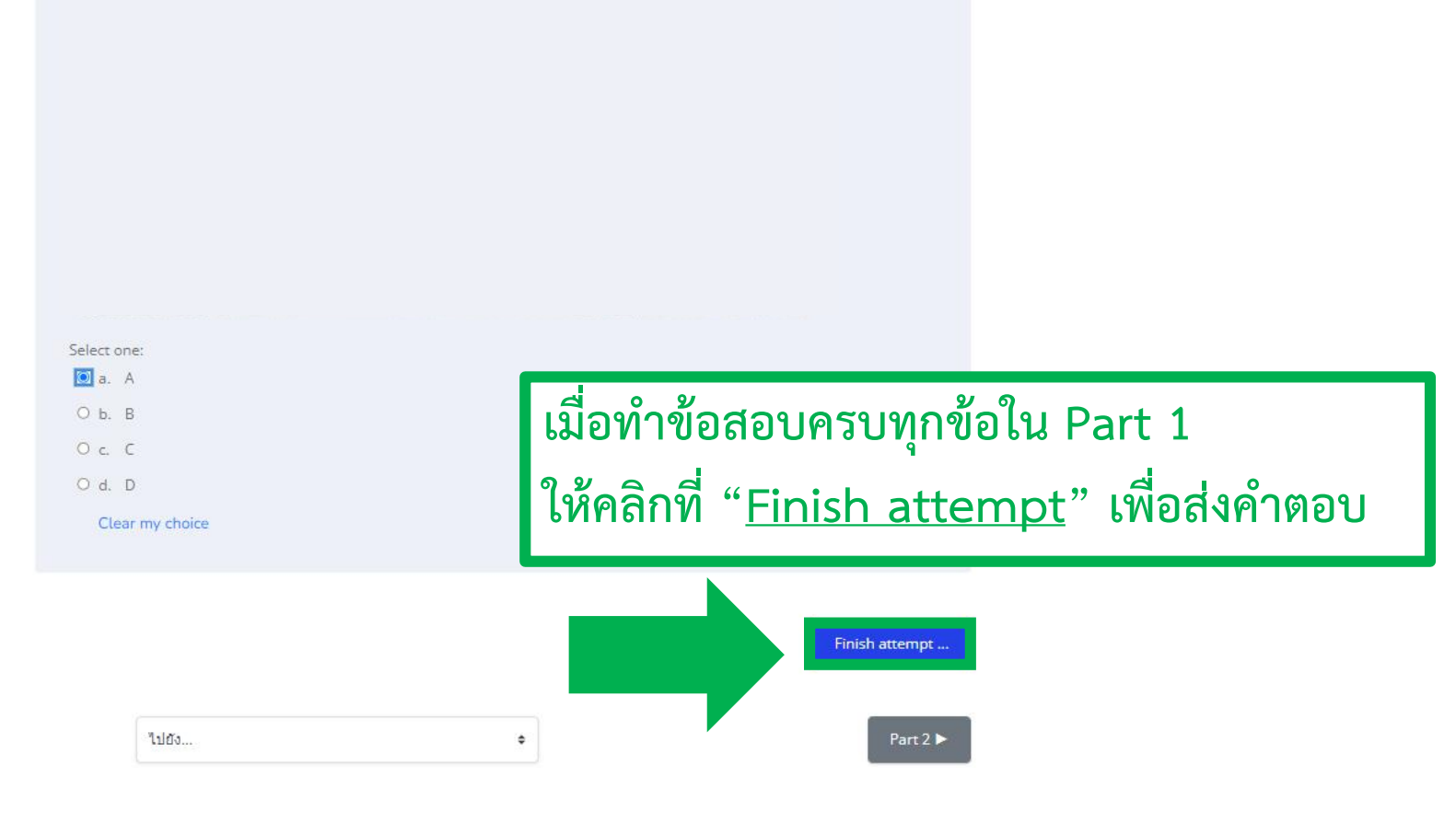

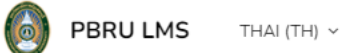

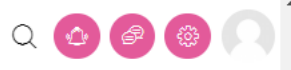

 $\Box$   $\times$ 

# สถานะของข้อสอบ ้ถ้ามีแถบสีีเทาขึ้น แสดงว่าทำแล้ว

Direction: Please choose the correct answer.

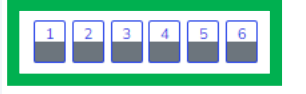

# Part 1

 $5<sub>1</sub>$ 

 $6\phantom{a}$ 

**Summary of attempt** 

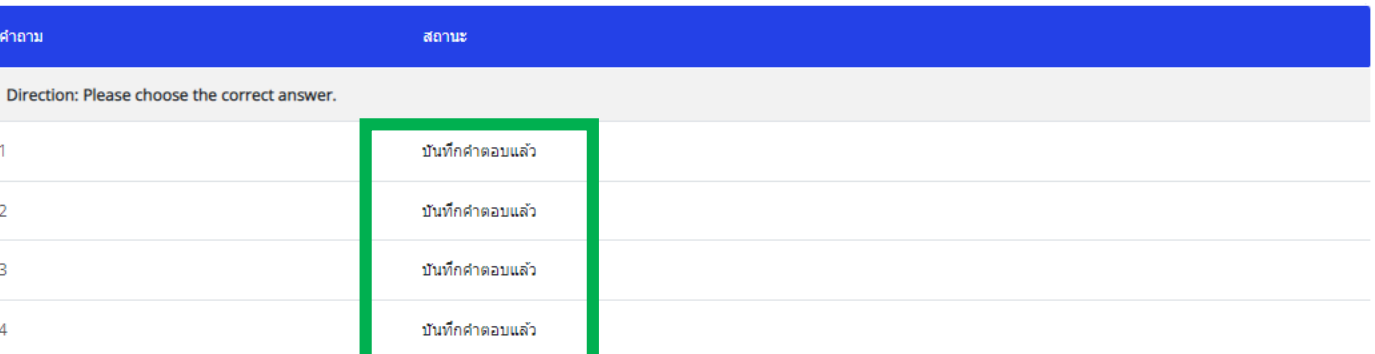

บันทึกศาตอบแล้ว บันทึกศาตอบแล้ว

This attempt must be submitted by Tuesday, 31 May 2022, 3:37PM.

Return to attempt

ส่งคำตอบแล้วสิ้นสุดการทำแบบทดสอบ

 $\bullet$ 

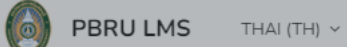

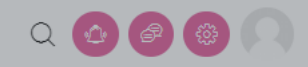

 $\Box$   $\times$ 

Direction: Please choose the correct answer.

 $1$   $2$   $3$   $4$   $5$   $6$ 

# Part 1

### **Summary of attempt**

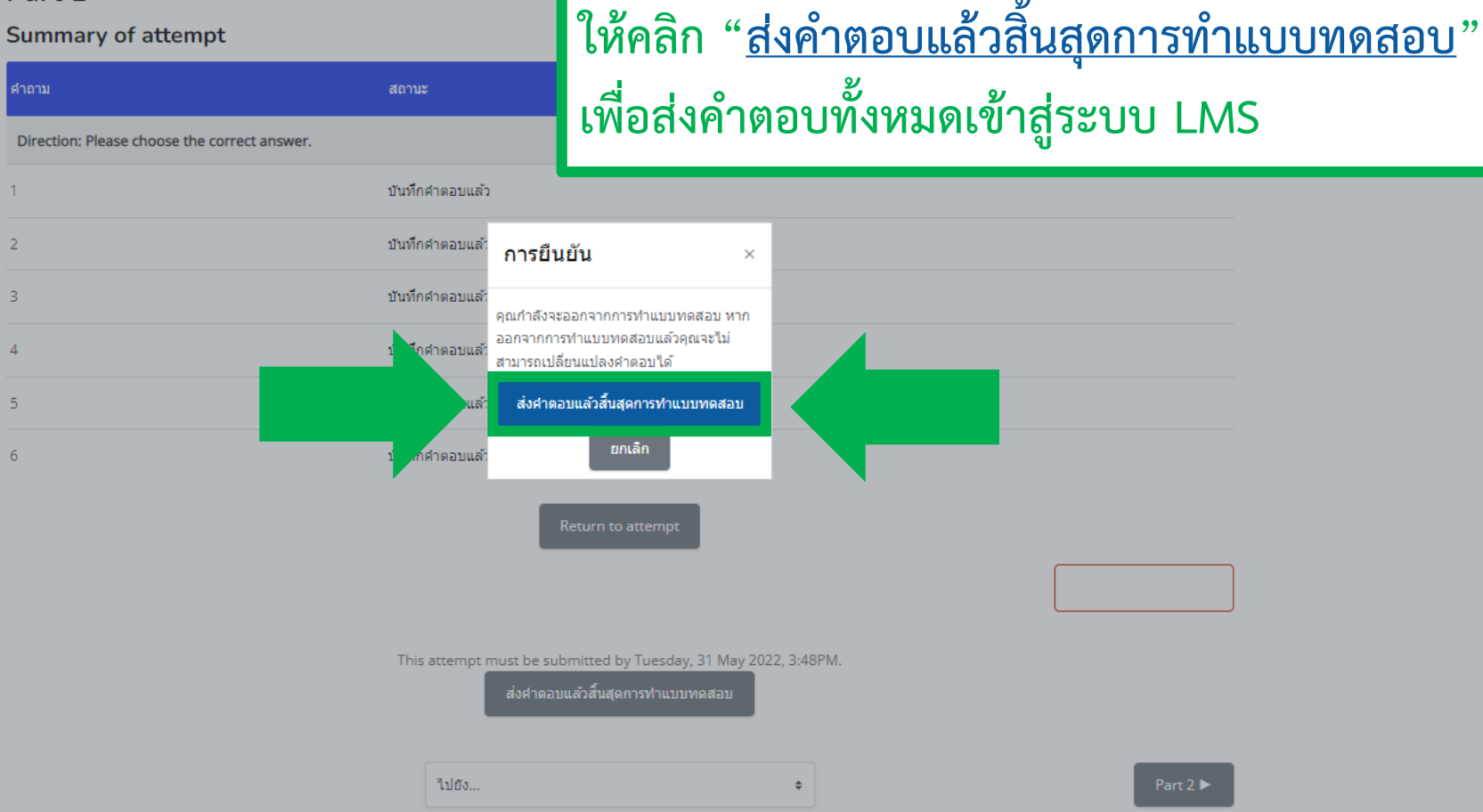

เมื่อทำข้อสอบใน Listening Part แต่ละ Part ครบแล้ว

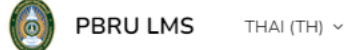

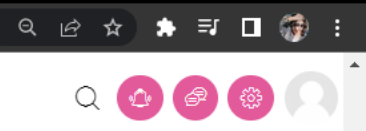

 $\Box$   $\quad$   $\times$ 

 $\overline{\phantom{a}}$ 

## Part 1

Opened: Monday, 23 May 2022, 2:00PM Closes: Thursday, 2 June 2022, 3:00PM

Mark as done

เปิดสอบ

เปิดสอบวันที่ 7 มิถุนายน 2565 เวลา 14.00 - 15.00 น.

คุณมีเวลา 6 นาที

Grading method: คะแนนสูงสุด

## Summary of your previous attempts

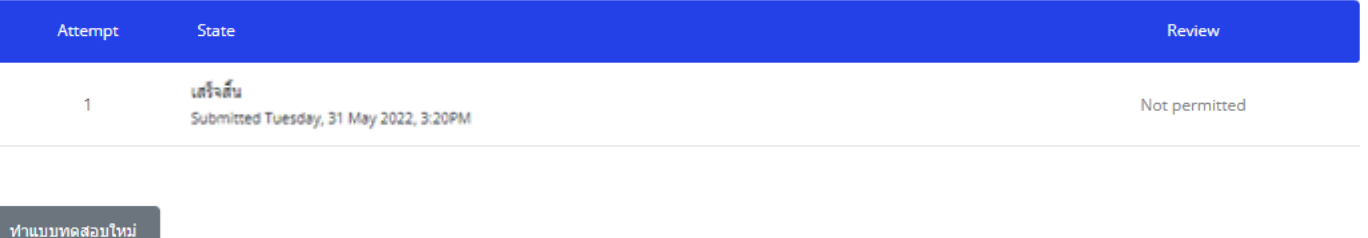

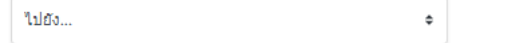

Part 2  $\blacktriangleright$ 

# **การแสดง "สถานะของข้อสอบ" และ "เวลาสอบ" ระหว่างท าแบบทดสอบ**

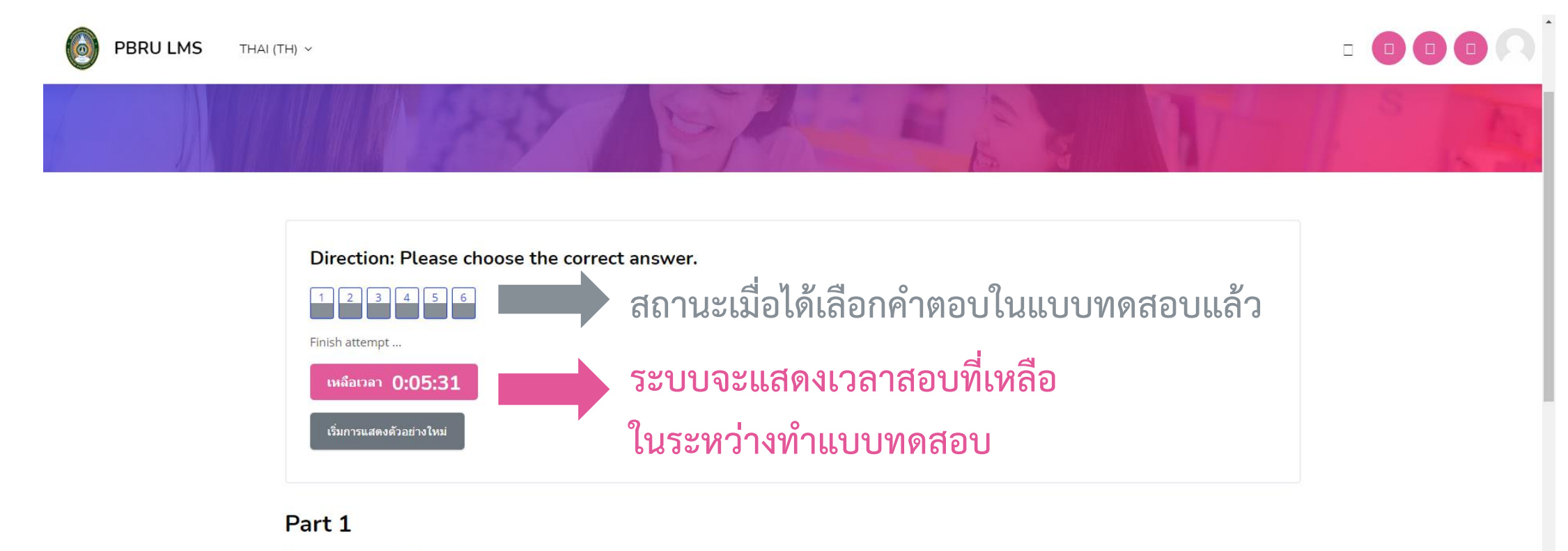

## **Summary of attempt**

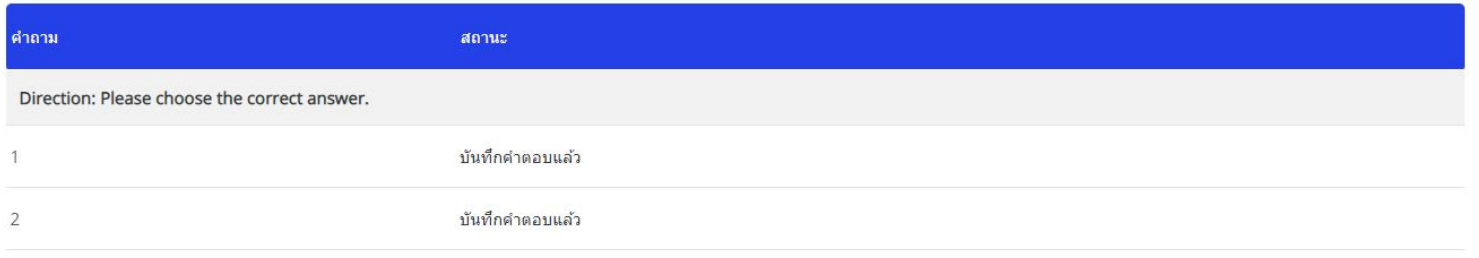

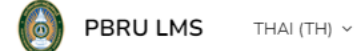

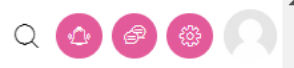

 $\Box$ 

 $\times$ 

## Part 1

Opened: Monday, 23 May 2022, 2:00PM Closes: Thursday, 2 June 2022, 3:00PM

Mark as done

เปิดสอบ

เปิดสอบวันที่ 7 มิถุนายน 2565 เวลา 14.00 - 15.00 น.

คุณมีเวลา 6 นาที

Grading method: คะแนนสูงสุด

### Summary of your previous attempts

Attempt State Review เสร็จสิ้น Not permitted Submitted Tuesday, 31 May 2022, 3:20PM ทำแบบทดสอบใหม่ Part 2  $\blacktriangleright$ ใปยัง...  $\div$ เมื่อส่งคำตอบ Part 1 ทั้งหมดเข้าสู่ระบบแล้วจะพบปุ่ม "Part 2"

PBRU LMS

THAI (TH)  $\sim$ 

الساد

 $\Box$ 

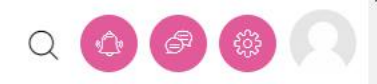

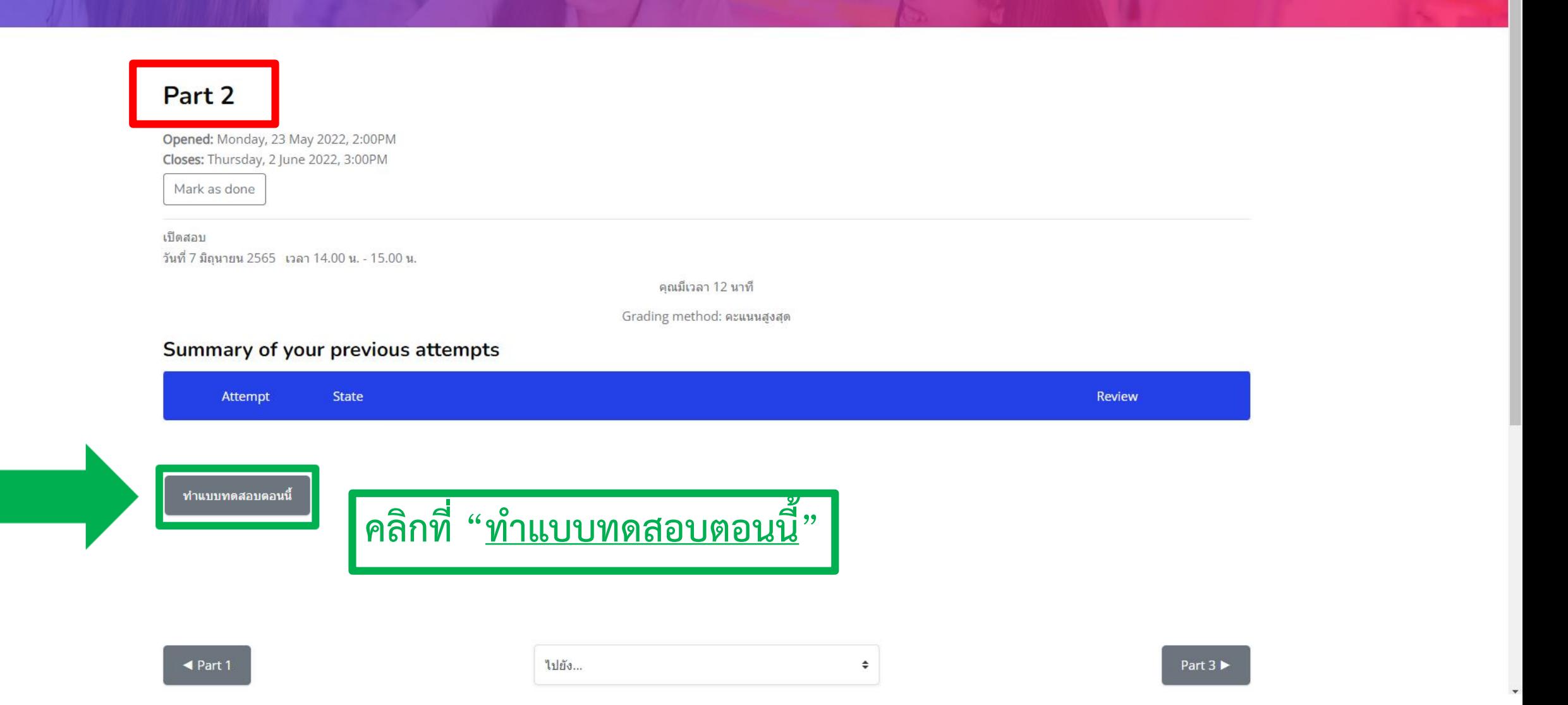

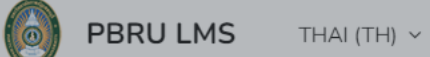

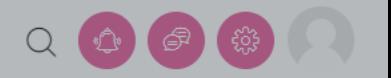

# Part 2

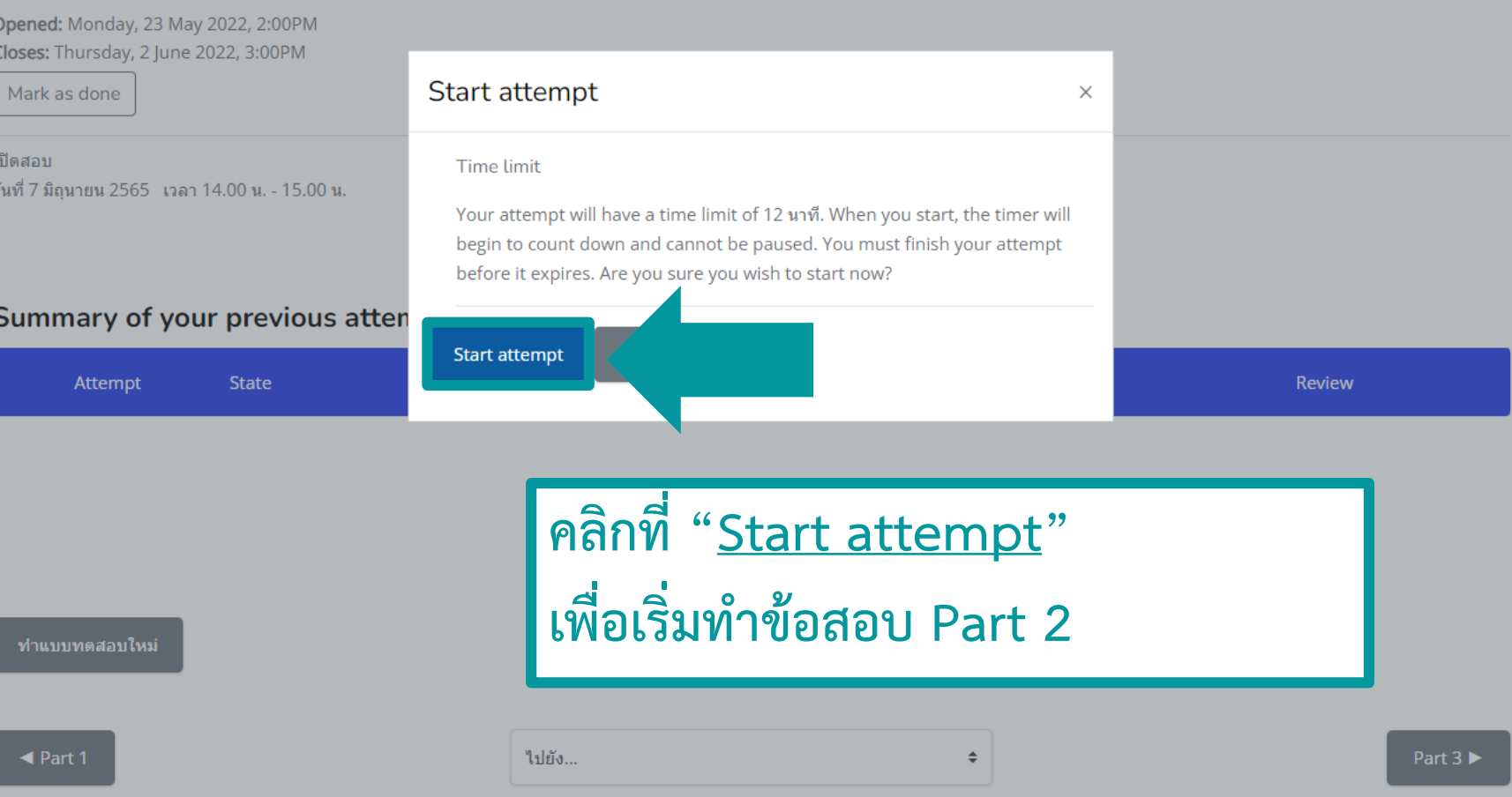

 $\mathsf{x}$ 

### **PBRU LMS** THAI (TH)  $\sim$

<sup>8</sup> Part 2

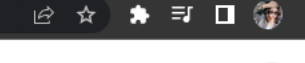

口

 $\times$ 

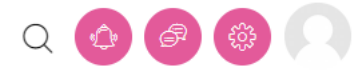

Directions: You will hear a question or statement and three responses spoken in English. They will not be printed in your test book and will be spoken only one time. Select the best response to the question or statement and mark the letter A, B, or C On y

## $10<sup>1</sup>$  $\vert 12 \vert \vert 13 \vert \vert 14 \vert \vert 15 \vert \vert 16 \vert \vert 17 \vert$

Finish attempt ...

เหลือเวลา 0:00:09

# ี คำถาม $1$

Not yet answered

Marked out of 1.00

่ ⊌ื ปักธงศำถาม

### **Part 2: Question Response**

Directions: For questions 7 - 23, you will hear a question or statement and three responses spoken in English. They will not be printed in your test book and will be spoken only one time. Select the best response to the question or statement and mark the letter A, B, or C on your answer sheet.

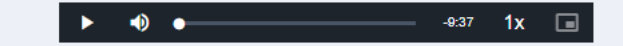

### ข้อ 7. Mark your answer on your answer sheet

Select one:  $\bullet$  a.  $O<sub>b</sub>$ .  $\circ$  c. Clear my choice  $\mathsf{x}$ 

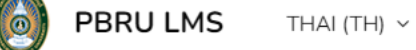

**&** Part 2

# 2 ☆ ★ ヨ ロ @ :

 $\Box$   $\times$ 

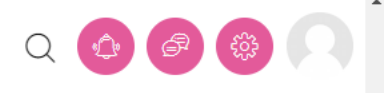

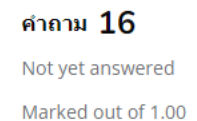

่ ∾ุ ปักธงศำถาม

ข้อ 22. Mark your answer on your answer sheet

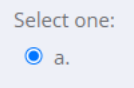

 $O<sub>b</sub>$  $\circ$  c.

Clear my choice

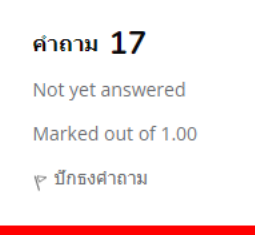

ข้อ 23. Mark your answer on your answer sheet

Select one:

 $\overline{O}$  a.  $O<sub>b</sub>$ 

 $\circ$  c.

Clear my choice

ไปยัง...

# เมื่อทำข้อสอบครบทุกข้อใน Part 2 ี่ ให้คลิกที่ "<u>Finish attempt</u>" เพื่อส่งคำตอบ

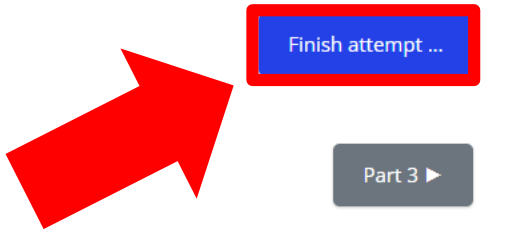

 $\hat{\div}$ 

 $\triangleleft$  Part 1

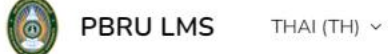

 $\Box$  $\times$ 

# $Q Q$

# แบบทดสอบวัดระดับความรู้ภาษาอังกฤษ

Dashboard / วิชาเรียนของฉัน / แบบทดสอบวั... / สอบ Part Lis... / Part 2 / Summary O...

Directions: You will hear a question or statement and three responses spoken in English. They will not be printed in your test book and will be spoken only one time. Select the best response to the question or statement and mark the letter A, B, or C On y

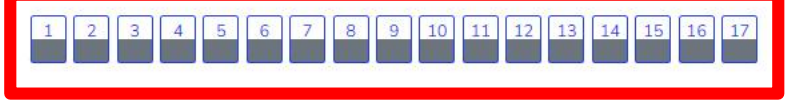

# Part 2

**Summary of attempt** 

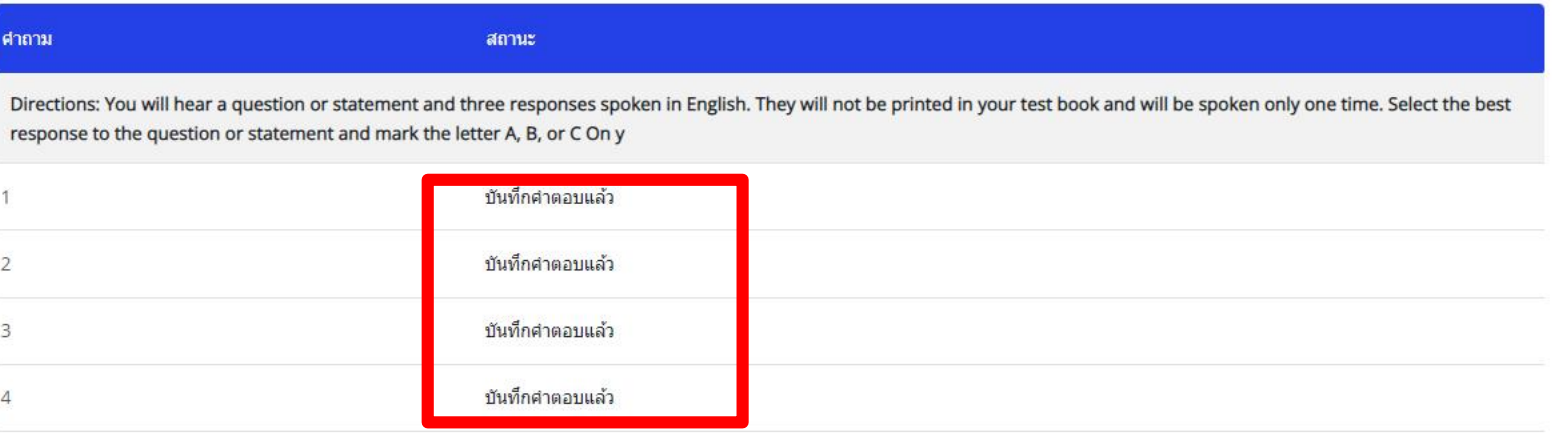

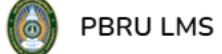

## THAI (TH) ~

 $\Box$   $\times$ 

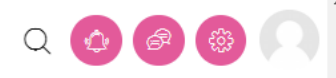

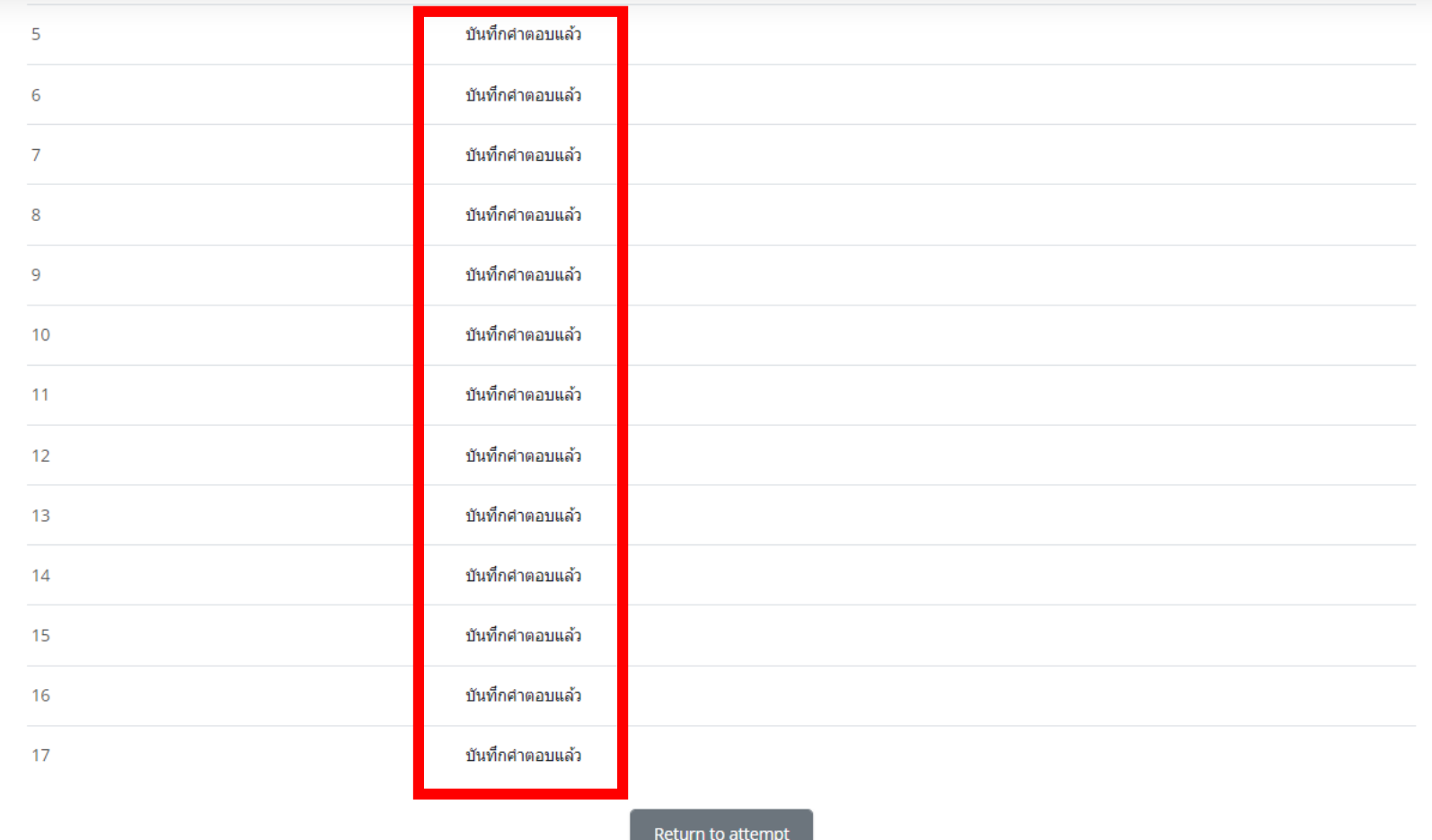

เหลือเวลา 0:00:08

This attempt must be submitted by Tuesday, 31 May 2022, 4:37PM.

ส่งศาตอบแล้วสิ้นสุดการทำแบบทดสอบ

 $+$ 

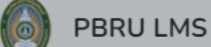

THAI (TH)  $\sim$ 

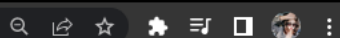

 $\Box$   $\times$ 

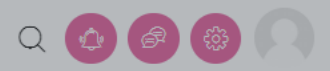

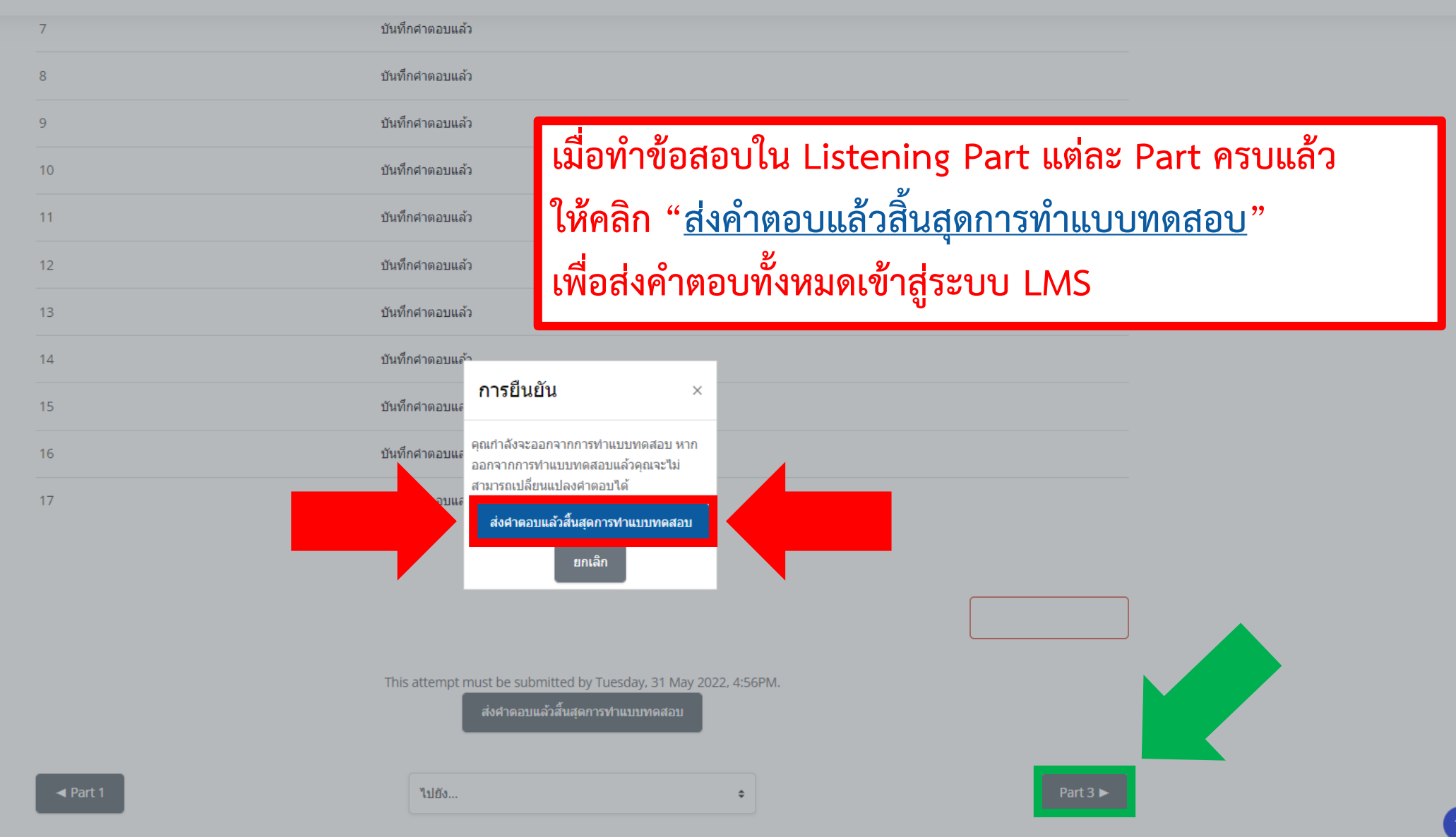

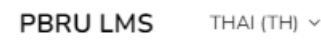

**&** Part 5

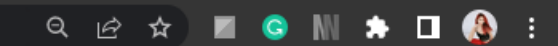

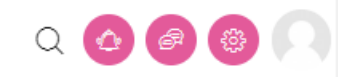

门

 $\times$ 

In this section of the test, you will show your knowledge of written English. This section has three parts (part 5, part 6 and part 7), and you have 30 minutes to complete all three parts. Directions are given for each individual part of the test.

Finish attempt...

# การทำข้อสอบ Reading Part (part 5-7) ประกอบไปด้วย 3 ส่วน ได้แก่ Incomplete Sentences, **Text Completion, Reading Comprehension**

คำถาม  $\mathbf 1$ 

Not yet answered

Marked out of 1.00

⊮ ปักธงคำถาม

### **PART 5: INCOMPLETE SENTENCES**

Directions: A word or phrase is missing in each of the sentences below. Four answer choices are given below each sentence. Select the best answer to complete the sentence. Then mark the letter (A), (B) (C), or (D) on your answer sheet.

ข้อ 101 . \_\_\_\_\_\_\_\_\_ had seen any of the numbers before the presentation started.

# Select one:  $Oa$ .  $O<sub>b</sub>$

 $O<sub>c</sub>$ 

 $O$  d.

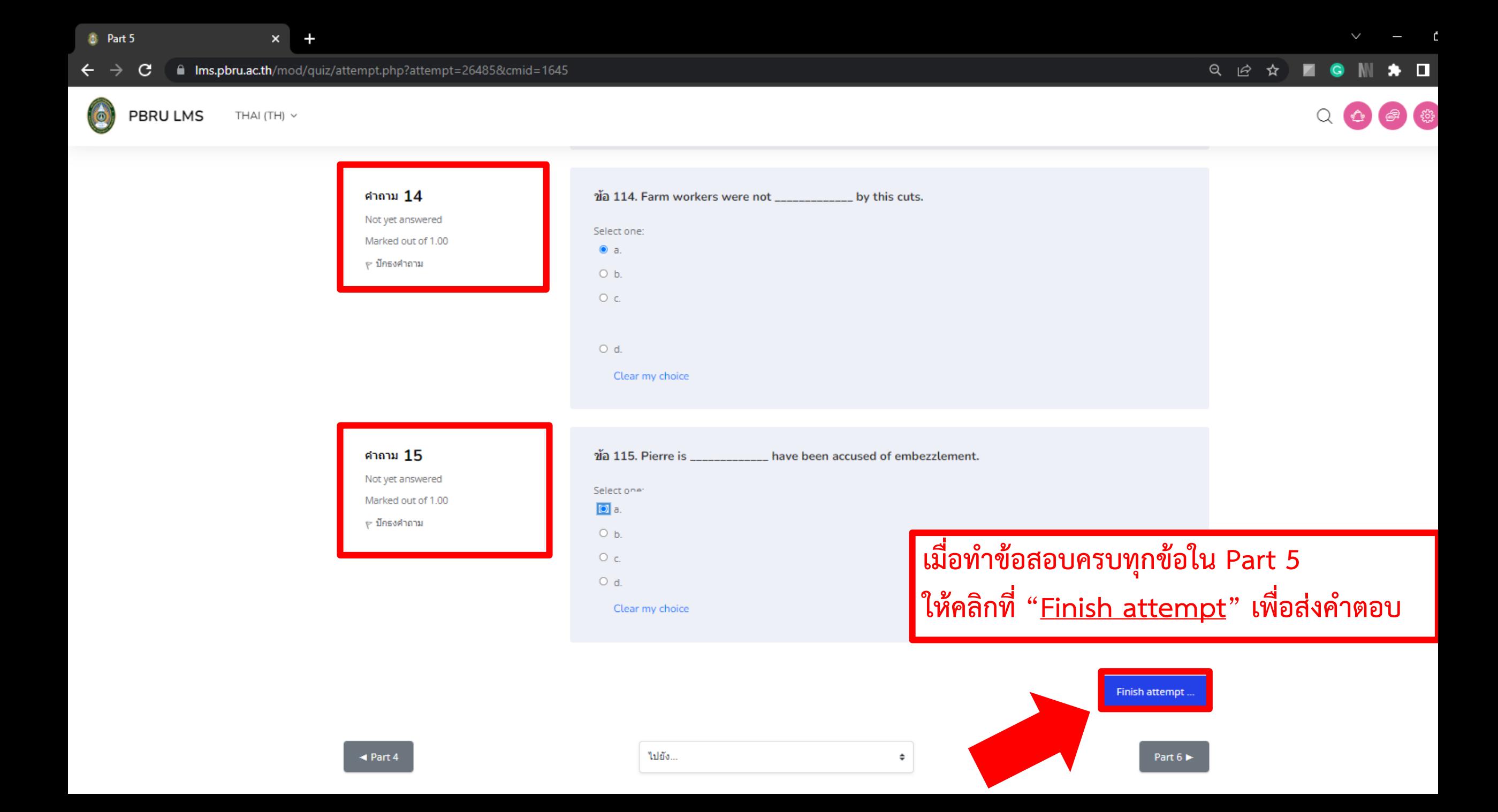

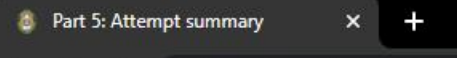

m Ims.pbru.ac.th/mod/quiz/summary.php?attempt=26485&cmid=1645 C

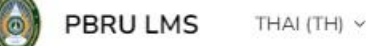

### **EON \* EO :** Q 12 ☆

 $\alpha$ 

# ีแบบทดสอบวัดระดับความรู้ภาษาอังกฤษ

Dashboard / วิชาเรียนของฉัน / แบบทคสอบวั... / สอบ Part Re... / Part 5 / Summary O...

In this section of the test, you will show your knowledge of written English. This section has three parts (part 5, part 6 and part 7), and you have 30 minutes to complete all three parts. Directions are given for each individual part of the test.

4 5 6 7 8 9 10 11 12 13 14 15

## Part 5

## **Summary of attempt**

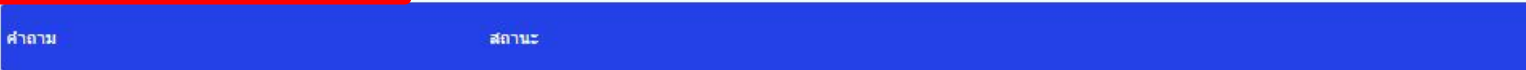

In this section of the test, you will show your knowledge of written English. This section has three parts (part 5, part 6 and part 7), and you have 30 minutes to complete all three parts. Directions are given for each individual part of the test.

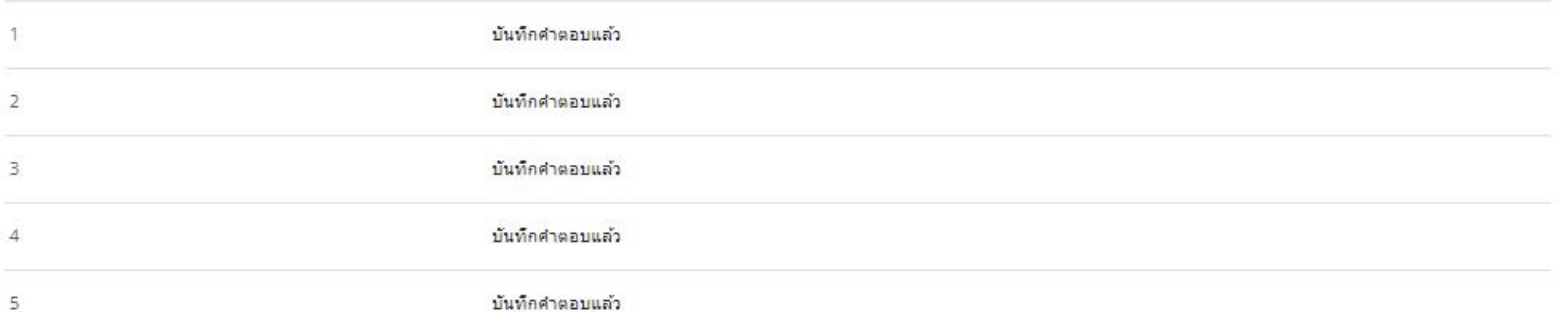

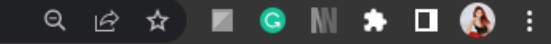

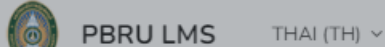

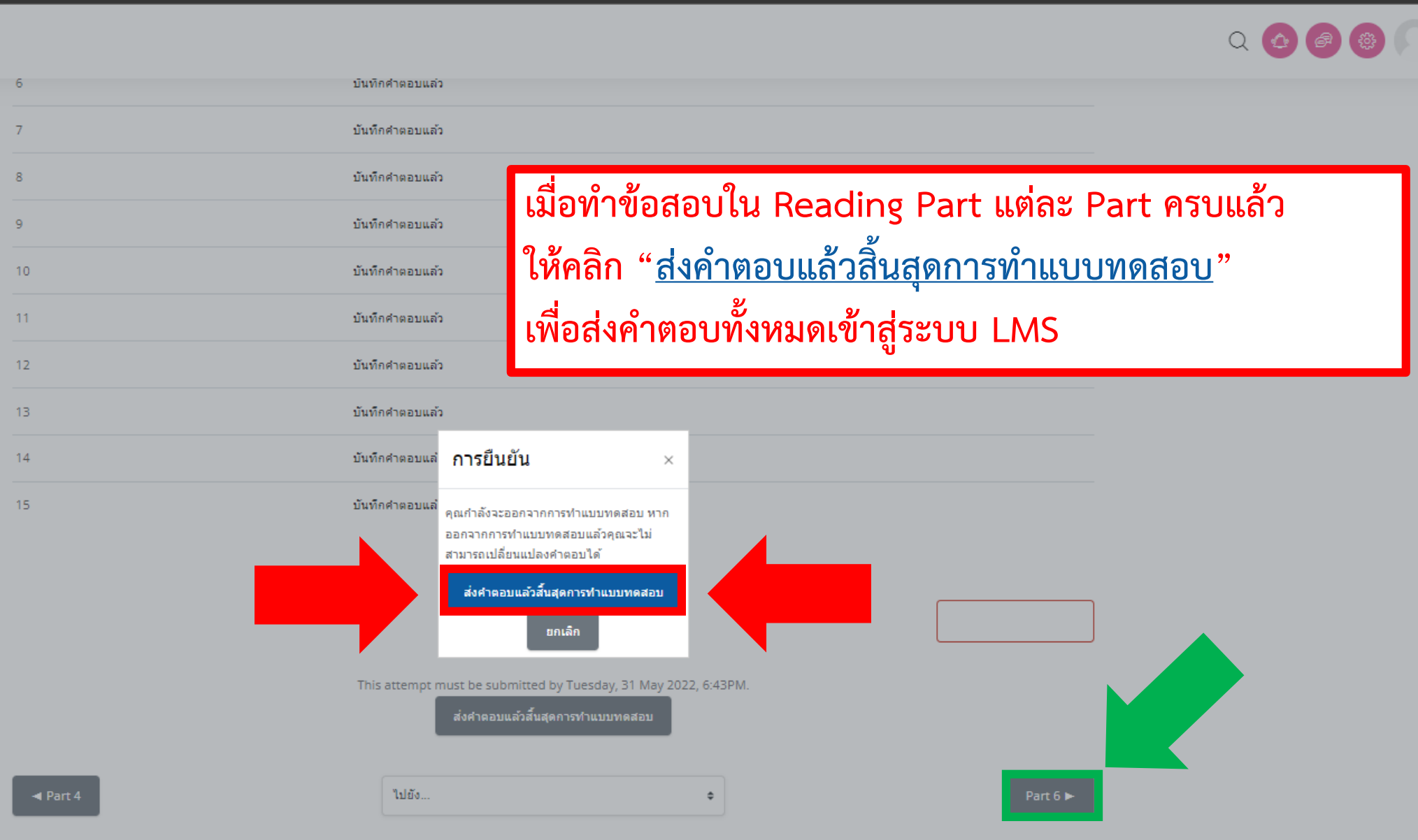

**ให้นักศึกษา คลิก Part ถัดไป เพื่อท าแบบทดสอบใน Part อื่นๆจนครบ ข้อสอบแต่ละ Part ต้องกด Finish attempt ทุกครั้ง เพื่อส่งค าตอบ** <u>้</u>และกด <u>ส่งคำตอบแล้วสิ้นสุดการทำแบบทดสอบ</u> ทุกครั้ง เพื่อนำคำตอบทั้งหมดเข้าสู่ระบบ LMS

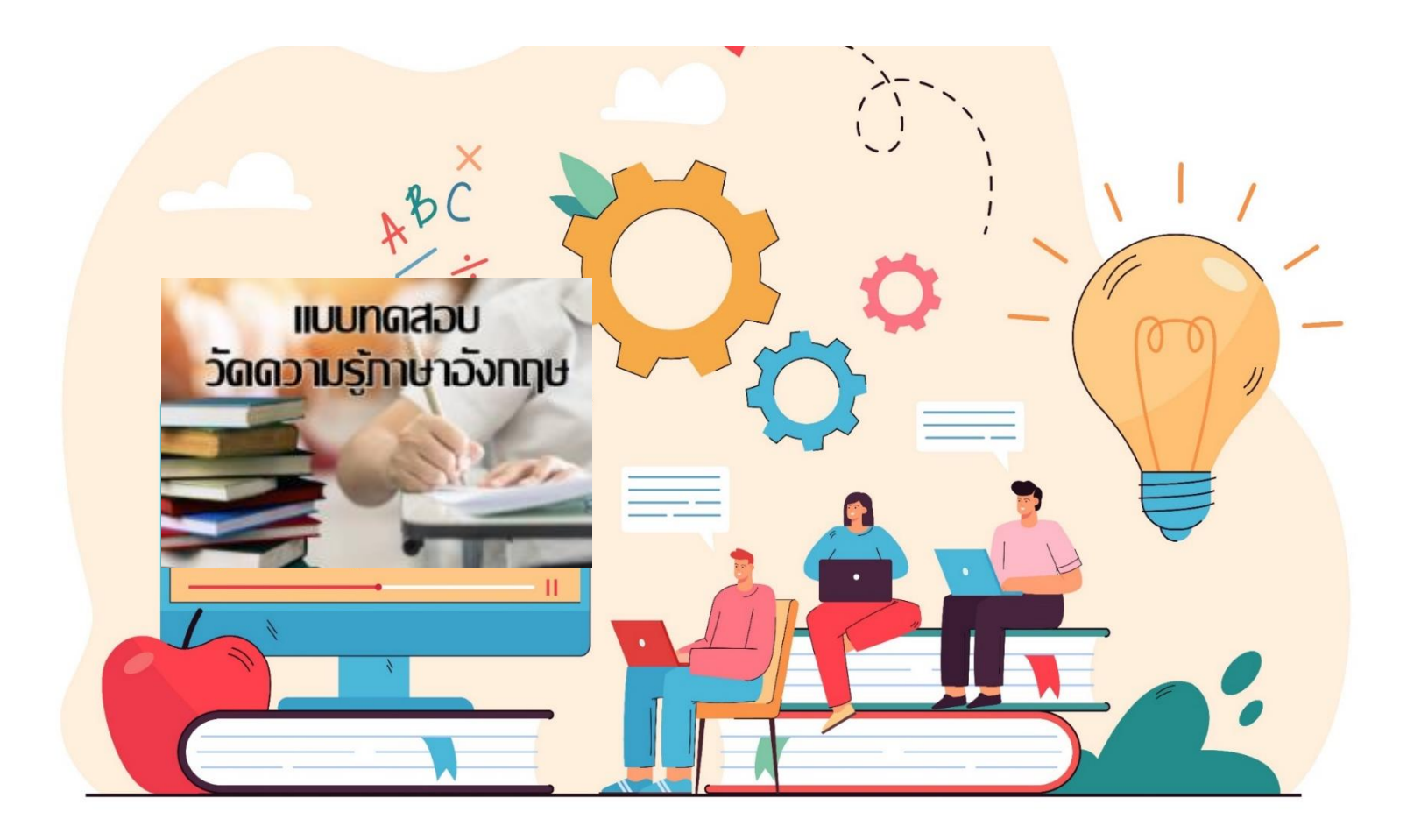

# **PBRU Language Center**

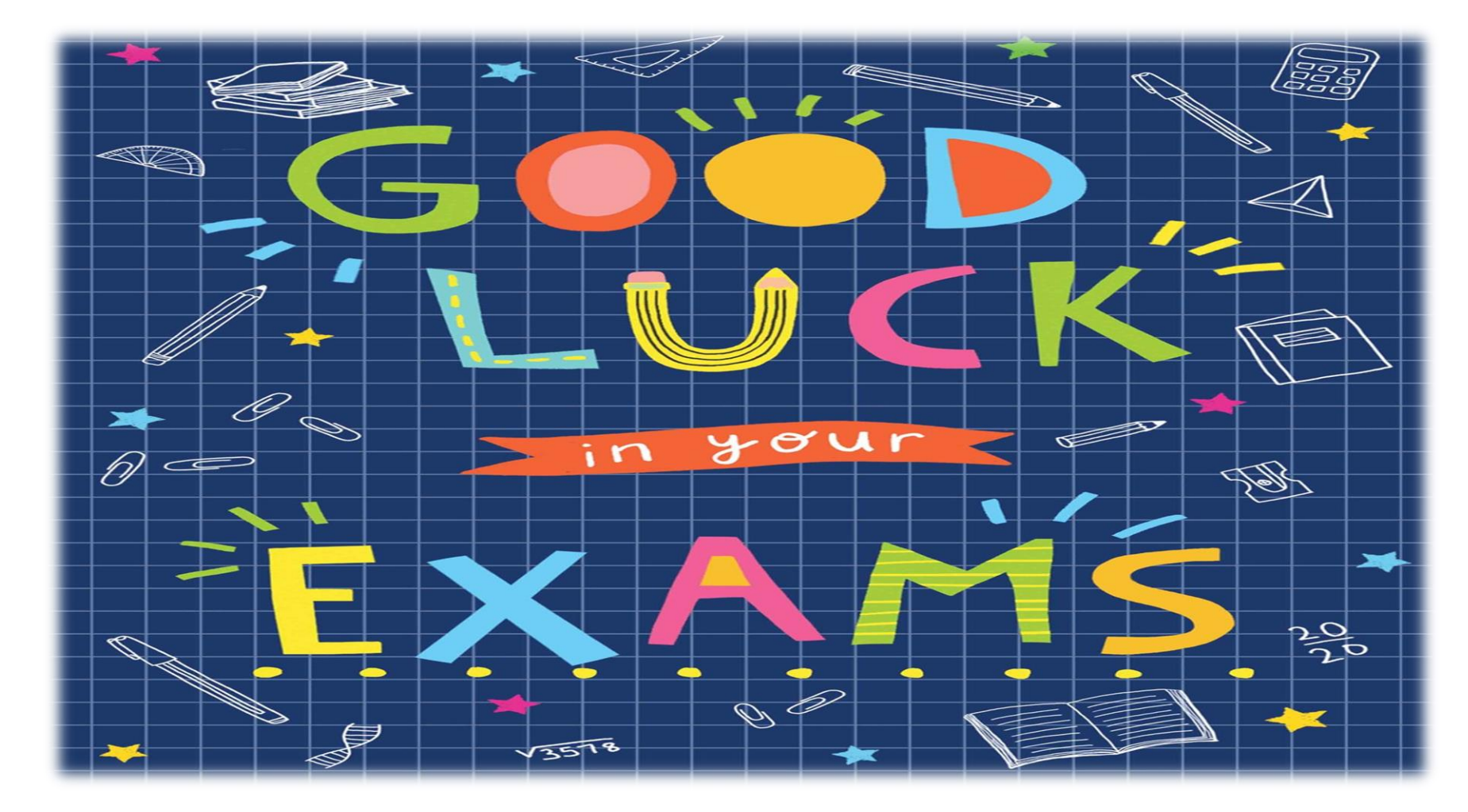

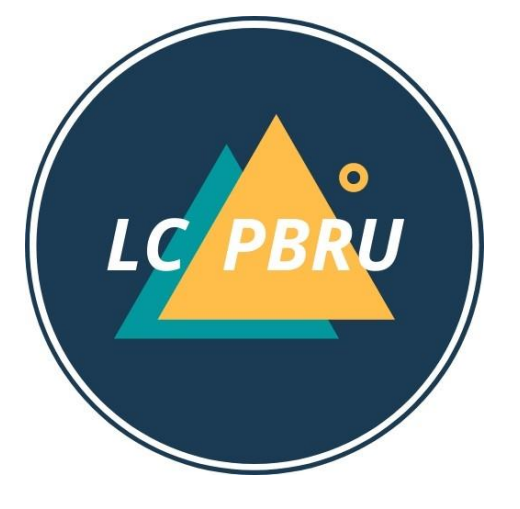